Science **made** smarter

n l

Naudojimo instrukcijos - LT

# AT235

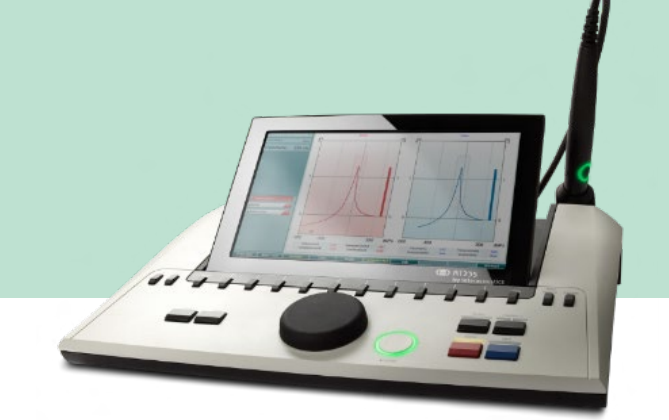

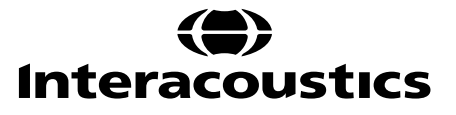

# **Turinys**

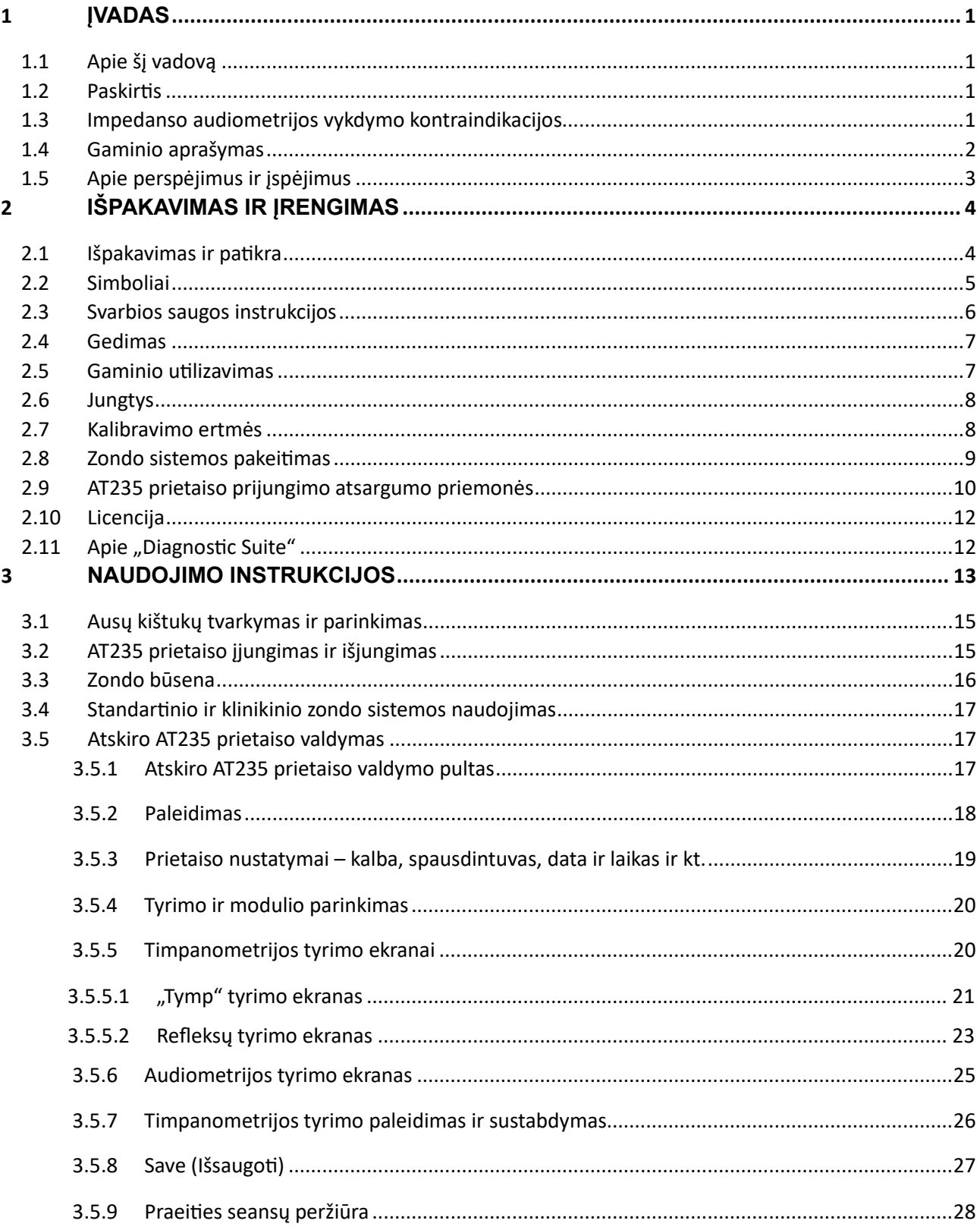

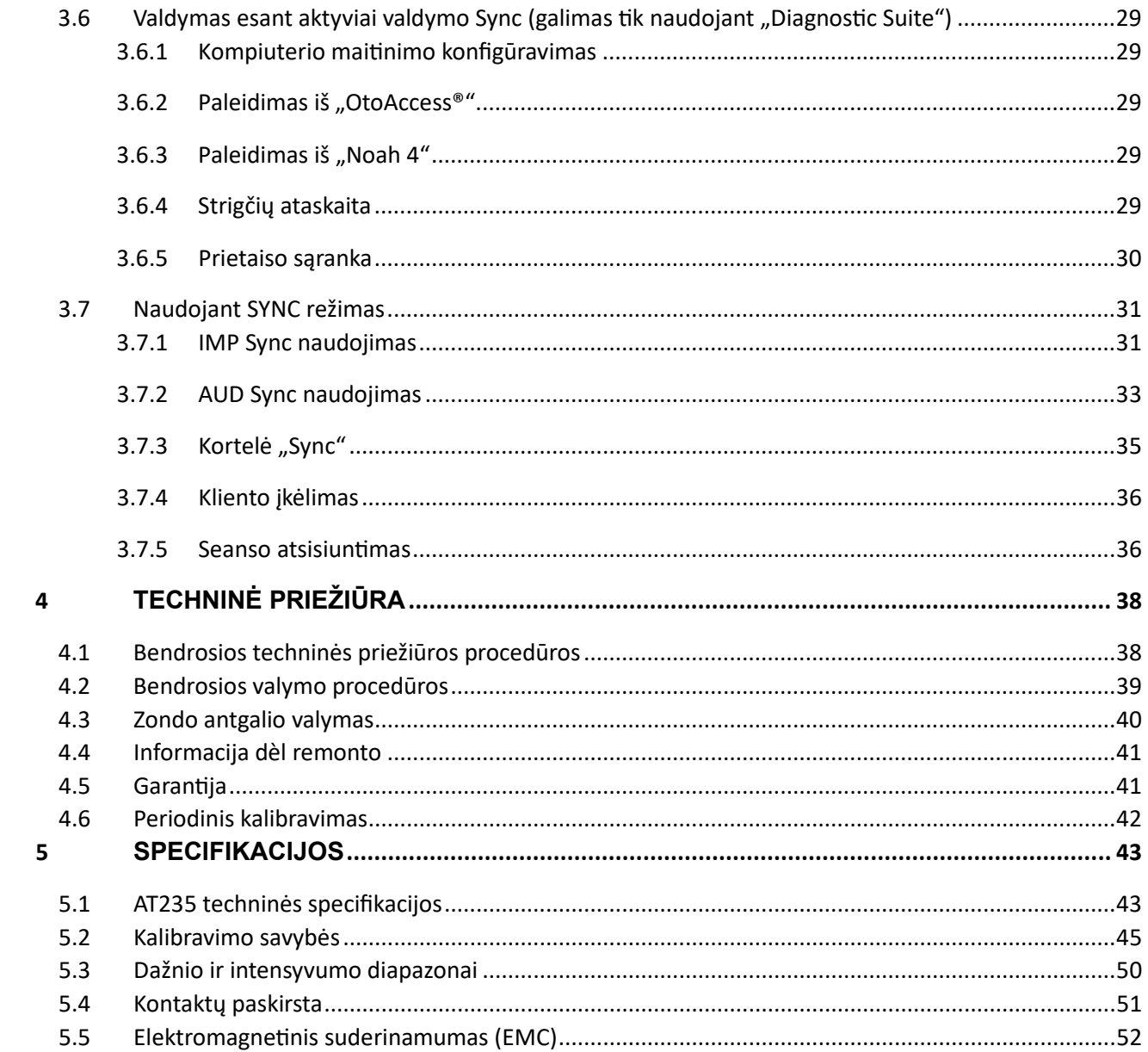

### ulfunne

### <span id="page-3-0"></span>1 **Įvadas**

#### <span id="page-3-1"></span>**1.1 Apie šį vadovą**

Šis vadovas skirtas AT235 firmware 1.42.

Šį gaminį pagamino:

"Interacoustics A/S" Audiometer Allé 1 5500 Middelfart Danija Tel.: +45 6371 3555 El. pašto adresas: info@interacoustics.com Svetainė: [www.interacoustics.com](http://www.interacoustics.com/)

#### <span id="page-3-2"></span>**1.2 Paskirtis**

AT235 – tai automatinis impedanso audiometras, kuriame integruota atrankos audiometrijos priemonė, tinkama naudoti atrankai ir diagnostikai. Kūdikių atrankos programose bus ypač gerai įvertinta aukštų tonų zondo timpanometrijos priemonė, užtikrinanti patikimesnius rezultatus tiriant kūdikius.

AT235 timpanometras skirtas naudoti audiologui, klausos sveikatos priežiūros specialistui arba kvalifikuotam laborantui tylioje aplinkoje.

#### <span id="page-3-3"></span>**1.3 Impedanso audiometrijos vykdymo kontraindikacijos**

- Neseniai atlikta stapedektomija ar kita vidurinės ausies chirurginė operacija
- Skysčių tekėjimas iš ausies
- Ūmi išorinio klausos kanalo trauma
- Skausmas (pvz., rimtas išorinės ausies uždegimas)
- Išorinio ausies kanalo okliuzija
- Tyrimui, kai naudojamas didelio intensyvumo stimulas, kontraindikacijas gali sukelti spengimas, padidėjęs jautrumas triukšmui ar kitoks jautrumas stipriems garsams.

*Pacientų, kuriems reiškiasi tokie simptomai, negalima tirti negavus gydytojo patvirtinimo.*

*Prieš pradedant tyrimą reikia atlikti apžiūrą ieškant akivaizdžių išorinės ausies struktūros ir padėties, taip pat išorinės ausies kanalo struktūrinių nenormalumų.*

### Mondon

#### <span id="page-4-0"></span>**1.4 Gaminio aprašymas**

AT235 sudaro toliau išvardytos dalys:

Pridedamos dalys

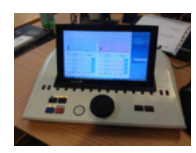

AT235 prietaisas

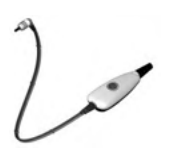

<span id="page-4-1"></span>Klinikinio zondo sistema<sup>[1](#page-4-2),</sup>

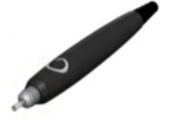

Diagnostinio zondo sistema<sup>1, 2</sup>

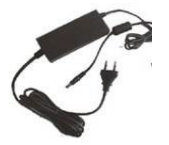

Maitinimo blokas UES65-240250SPA3

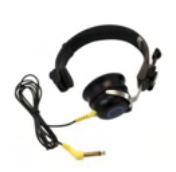

Kontralateralinė ausinė<sup>[1](#page-4-1)</sup>

Kasdienės patikros ertmė CAT50 (pasirinktys) DD65v2 Audiometrinės ausinės Paciento atsako mygtukas (pasirinktys) Spausdintuvo komplektas (pasirinktys) Montavimo ant sienos komplektas (pasirinktys) Valomoji šluostė Sanibel ADI Ear Tip Kit

<span id="page-4-2"></span><sup>1</sup> Sąlytį su kūnu turinti dalis, atitinkanti IEC60601-1

<sup>2</sup> Vienas gali būti pasirinktas.

### ulfunne

#### <span id="page-5-0"></span>**1.5 Apie perspėjimus ir įspėjimus**

Šiame vadove naudojamų perspėjimų, įspėjimų ir pastabų reikšmės:

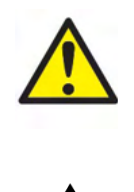

**PERSPĖJIMAS** – nurodo pavojingą situaciją; jei jos nevengsite, asmuo gali žūti arba patirti rimtą traumą.

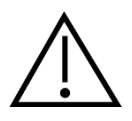

**ĮSPĖJIMAS** – naudojamas su saugos įspėjamuoju simboliu ir nurodo pavojingą situaciją; jei jos nevengsite, asmuo gali patirti nesunkią arba vidutinio sunkumo traumą.

NOTICE **PASTABA** – naudojamas nurodyti darbo praktiką, dėl kurios traumos tikimybės nėra.

### <span id="page-6-0"></span>2 **Išpakavimas ir įrengimas**

#### <span id="page-6-1"></span>**2.1 Išpakavimas ir patikra**

#### **Patikrinkite, ar nepažeista dėžė ir turinys**

Gavę prietaisą patikrinkite, ar siuntimo dėžė nebuvo apgadinta ir pažeista. Jei dėžė pažeista, ją reikia saugoti tol, kol jos turinys bus patikrintas ir įsitikinta, kad nėra jokių mechaninių ir elektrinių pažeidimų. Jei prietaisas sugedęs, kreipkitės į vietos platintoją. Išsaugokite siuntimo pakuotę, kad ją galėtų patikrinti vežėjas ir draudikas.

#### **Išsaugokite dėžę vėlesniam siuntimui**

AT235 pristatomas siuntimo dėžėje, specialiai pagamintoje šiam AT235 prietaisui. Išsaugokite šią dėžę – jos prireiks, jei prietaisą teks išsiųsti remontui.

Jei reikia atlikti techninę priežiūrą, kreipkitės į vietos platintoją.

#### **Pranešimas apie trūkumus**

#### **Patikrinimas prieš prijungiant**

Prieš prijungiant gaminį prie elektros tinklo reikia dar kartą patikrinti, ar jis nepažeistas. Reikia atidžiai apžiūrėti prietaiso korpusą ir visus priedus, ar jie nesubraižyti ir ar netrūksta kokių nors dalių.

#### **Apie broką nedelsiant praneškite**

Jei trūksta kokios nors dalies arba prietaisas veikia blogai, apie tai reikia nedelsiant pranešti prietaiso tiekėjui pateikiant sąskaitos ir serijos numerius bei išsamų problemos apibūdinimą. Šio vadovo gale yra grąžinimo aktas, kuriame galite aprašyti problemą.

#### **Naudokite grąžinimo aktą (Return Report)**

Naudojant grąžinimo aktą techninės priežiūros inžinieriui pateikiama atitinkama informacija, kad jis galėtų ištirti iškilusią problemą. Neturint šios informacijos gali būti sunku nustatyti triktį ir sutaisyti prietaisą. Grąžindami prietaisą, būtinai pridėkite užpildytą grąžinimo aktą – taip užtikrinsite, kad problema bus tinkamai pašalinta.

#### <span id="page-7-0"></span>**2.2 Simboliai**

Ant prietaiso esančių simbolių paaiškinimas:

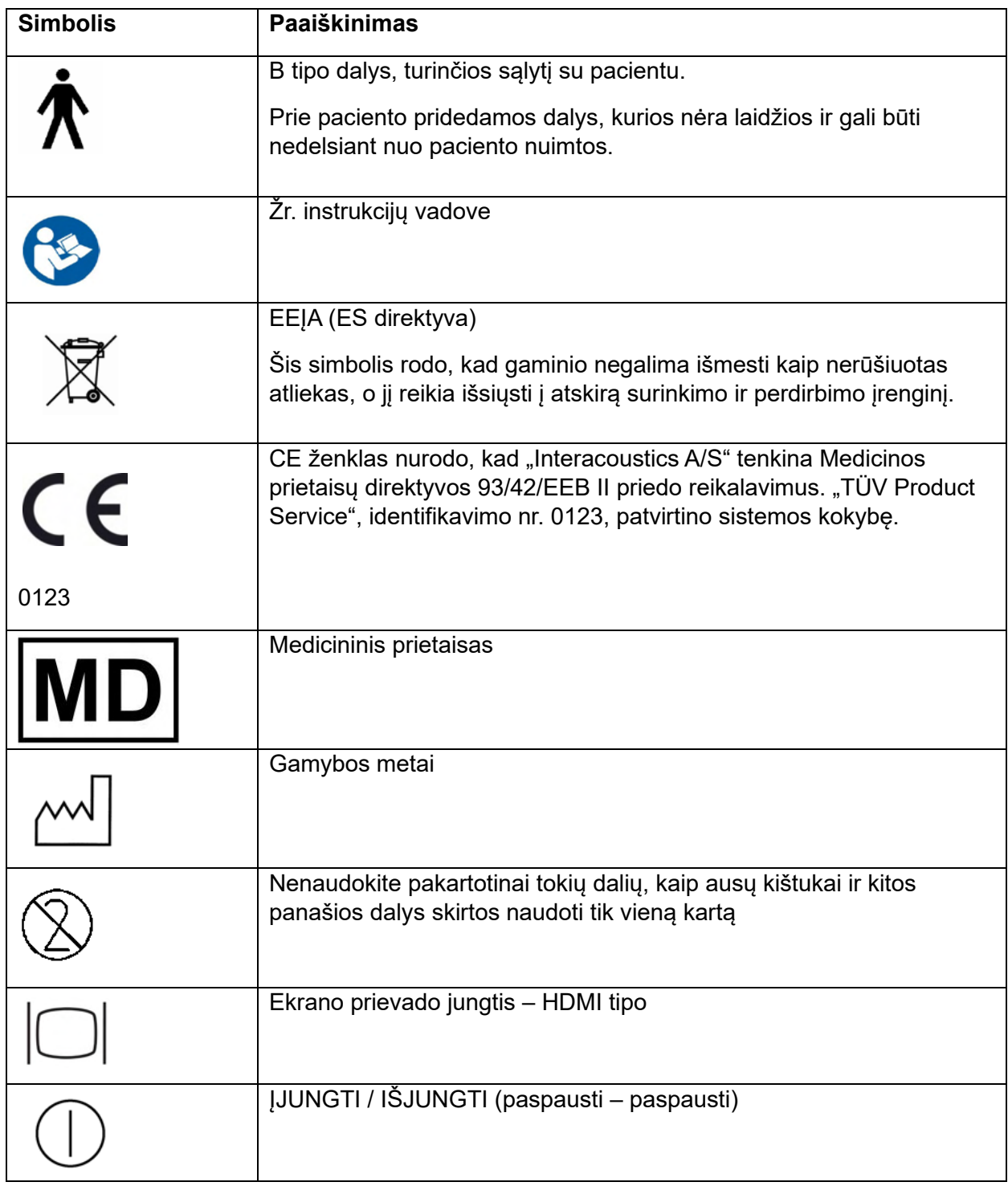

### whenhal

#### <span id="page-8-0"></span>**2.3 Svarbios saugos instrukcijos**

**Prieš naudodami gaminį, atidžiai perskaitykite visą instrukcijų vadovą**

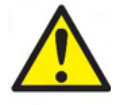

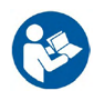

- 1. Išorinė įranga, kuri bus jungiama prie signalo įvesties, signalo išvesties ir kitų jungčių, turi atitikti atitinkamą IEC standartą (pvz., IEC 60950 informacinių technologijų įrangai). Esant tokioms aplinkybėms, kad būtų tenkinami reikalavimai rekomenduojama naudoti optinį izoliatorių. IEC 60601-1 standarto neatitinkanti įranga turi būti laikoma atokiai nuo paciento, kaip nurodo šis standartas (įprastai 1,5 metro atstumu). Jei kyla klausimų, kreipkitės į kvalifikuotą medicinos techniką arba vietos atstovą.
- 2. Šiame prietaise ties kompiuterių, spausdintuvų, aktyviųjų garsiakalbių ir kitų įtaisų jungtimis nėra jokių atjungiamųjų įtaisų (medicininė elektros sistema). Kad būtų tenkinami reikalavimai, rekomenduojama naudoti galvaninį izoliatorių. Apie saugią sąranką skaitykite [2.3](#page-8-0) skyriuje.
- 3. Jei prietaisas jungiamas prie kompiuteri ar kitokių medicininės elektros sistemos įrangos komponentų, užtikrinkite, kad bendroji nuotėkio srovė neviršytų saugos ribų ir kad atjungiamųjų įtaisų nelaidininko elektrinis atsparumas, nuotėkio srovės kelio atstumas ir oro tarpas tenkintų IEC/ES 60601-1 standarto reikalavimus. Jei prietaisas jungiamas prie kompiuteri ar kitokių panašių komponentų, vienu metu nelieskite kompiuterio ir paciento.
- 4. Kad nekiltų elektros smūgio pavojus, šį prietaisą leidžiama jungti tik į elektros tinklą su apsauginiu įžeminimu.
- 5. Nenaudokite jokių papildomų įvadų su keliais lizdais ar ilginamojo laido. Apie saugią sąranką skaitykite [2.3](#page-8-0) skyriuje.
- 6. Šiame prietaise naudojama plokščiojo tipo ličio baterija. Elementą leidžiama keisti tik techninės priežiūros darbuotojams. Išardomos, suspaustos arba nuo liepsnos ar aukštos temperatūros poveikio baterijos gali sprogti arba nudeginti. Nesudarykite trumpo jungimo.
- 7. Neturint "Interacoustics" leidimo, įrangą modifikuoti draudžiama. "Interacoustics" pagal užsakymą gali pateikti grandinių schemas, detalių sąrašus, aprašus, kalibravimo instrukcijas ir kitą informaciją, reikalingą techninės priežiūros darbuotojams pataisyti tas audiometro dalis, kurias "Interacoustics" laiko galimomis taisyti techninės priežiūros darbuotojams.
- 8. Tam, kad elektros sauga būtų maksimali, paliekant instrumentą be priežiūros, jį atjunkite nuo elektros tinklo.
- 9. Prietaisas nėra apsaugotas nuo vandens ar kitų skysčių pateikimo į vidų skystis pakenks prietaisui. Jei ant prietaiso išsilieja skysčio, prieš naudodami prietaisą arba jį išsiųsdami remontuoti, jį atidžiai patikrinkite.
- 10. Kai įranga naudojama su pacientui, negalima vykdyti jokios jos dalies remonto arba techninės priežiūros.

# mont

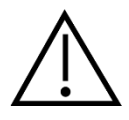

- 1. Įkišamąsias ausines leidžiama įkišti arba kitaip naudoti tik su nauju, švariu ir nepažeistu tyrimo antgaliu. Būtinai pasirūpinkite, kad porolonas arba ausų kištukai būti tinkamai uždėti. Ausų kištukai ir porolonas yra vienkartinės dalys.
- 2. Prietaisas nėra pritaikytas naudoti aplinkoje, kur išsilieja skysčių.
- 3. Prietaisas nėra pritaikytas naudoti aplinkoje, kurioje yra daug deguonies arba kartu su degiomis medžiagomis.
- 4. Jei kurią nors įrangos dalį paveikė smūgis arba su ja buvo neatsargiai elgiamasi, patikrinkite kalibravimą.

#### NOTICE

- 1. Kad sistema veiktų be trikčių, imkitės tinkamų priemonių apsisaugoti nuo kompiuterių virusų ir panašių pavojų.
- 2. Naudokite tik tokius daviklius, kurie sukalibruoti naudoti su konkrečiu prietaisu. Jei ant daviklio nurodytas prietaiso serijos numeris, tai reiškia, kad kalibravimas yra tinkamas.
- 3. Nors šis instrumentas tenkina atitinkamus EMS reikalavimus, reikia imtis atsargumo priemonių, kad nesant būtinumui jo neveiktų elektromagnetiniai laukai, pavyzdžiui, kuriuos skleidžia mobilieji telefonai ir kt. Jei prietaisas naudojamas arti kitos įrangos, būtina stebėti, ar neatsiranda tarpusavio trikdžių. Papildomai apie EMC skaitykite [5.5](#page-54-0) skyriuje.
- 4. Jei naudosite priedus, daviklius ir kabelius, kurie nėra rekomenduojami, išskyrus daviklius ir kabelius, kuriuos parduoda "Interacoustics" arba atstovai, gali padidėti spinduliuotė arba sumažėti prietaiso atsparumas. Šiuos reikalavimus atitinkančių priedų, daviklių ir kabelių sąrašas pateiktas [5.5](#page-54-0) skyriuje.

#### <span id="page-9-0"></span>**2.4 Gedimas**

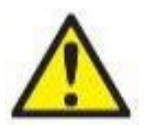

Sugedus gaminiui, svarbu apsaugoti pacientus, vartotojus ir kitus asmenis nuo žalos padarymo. Todėl, jei dėl šio gaminio buvo padaryta arba galimai galėjo būti padaryta žala, šis gaminys turi būti nedelsiant izoliuotas.

Apie žalą sukeliančius ir nekenksmingus gedimus, susijusius su pačiu gaminiu ar jo naudojimu, reikia nedelsiant pranešti jo platintojui, pas kurį šis produktas buvo įsigytas. Nepamirškite pateikti kuo daugiau informacijos tokios kaip, pvz., žalos rūšis, gaminio serijos numeris, programinės įrangos versija, prijungti priedai ir kita svarbi informacija.

Mirties ar rimto incidento, susijusio su prietaiso naudojimu, atveju apie įvykį reikia nedelsiant pranešti "Interacoustics" ir valstybinei kompetentingai vietos institucijai.

#### <span id="page-9-1"></span>**2.5 Gaminio utilizavimas**

"Interacoustics" yra įsipareigojusi užtikrinti saugų mūsų gaminių utilizavimą, kai jie tampa nebetinkami naudoti. Norint tai užtikrinti, svarbus naudotojo bendradarbiavimas. Todėl "Interacoustics" tikisi, kad bus laikomasi vietinių elektros ir elektroninės įrangos rūšiavimo ir atliekų šalinimo taisyklių ir kad prietaisas neatsidurs kartu su nerūšiuotomis atliekomis.

Jei gaminio platintojas siūlo grąžinimo schemą, ja reikėtų pasinaudoti, kad būtų užtikrintas teisingas gaminio utilizavimas.

# mondo

#### <span id="page-10-0"></span>**2.6 Jungtys**

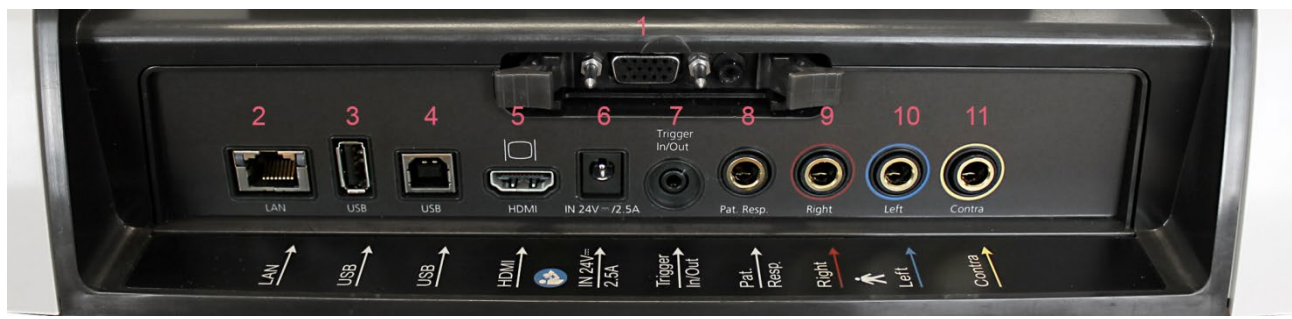

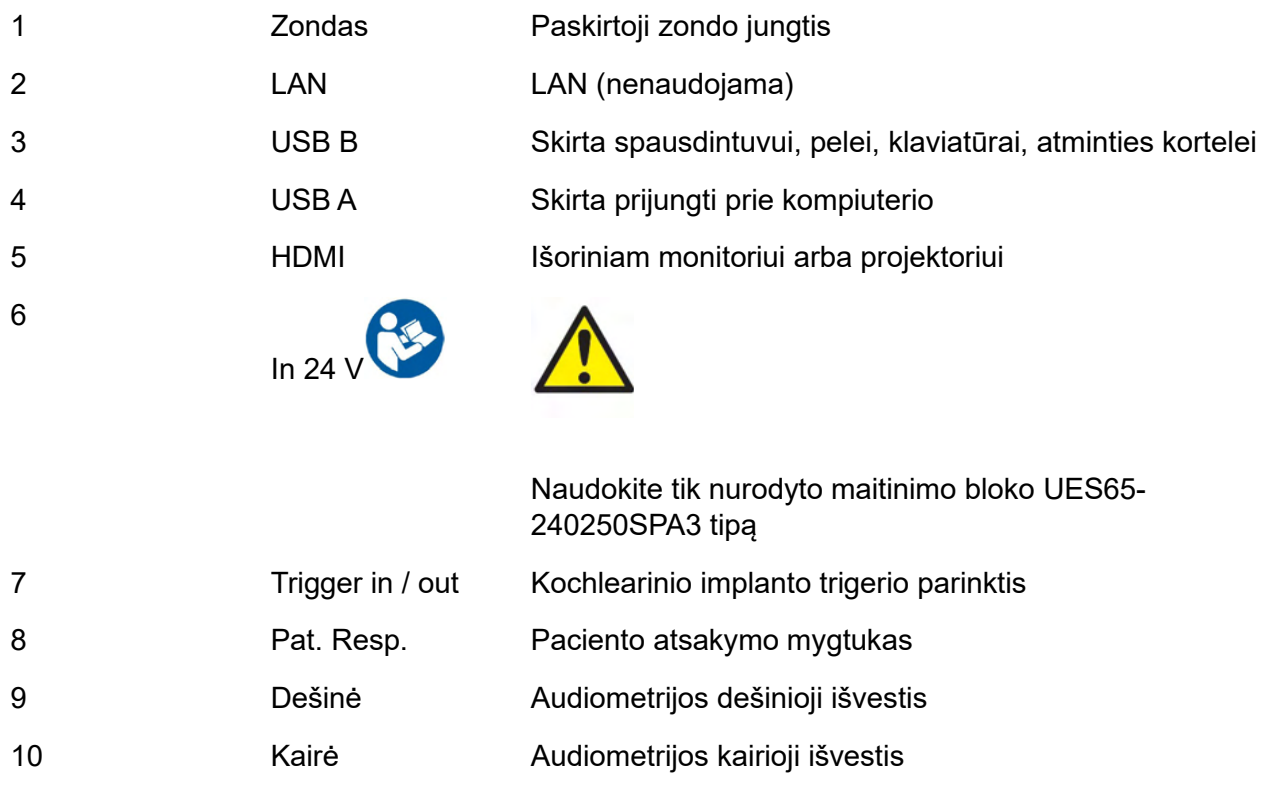

#### <span id="page-10-1"></span>**2.7 Kalibravimo ertmės**

Zondo kalibravimo tikslumo patikroms galima naudoti 0,2 ml, 0,5 ml, 2,0 ml ir 5 ml ertmes.

11 Contra Contra Contra Contra" daviklio išvestis

Norėdami atlikti kalibravimo patikrą, pasirinkite protokolą, kuris naudojamas timpanogramai matuoti.

Nenaudokite ausų kištuko! Zondo antgalį iki galo įkiškite į ertmę. Atlikite matavimą. Patikrinkite išmatuotą tūrį.

Leidžiamas tūrio matavimo nuokrypis yra ± 0,1 ml, jei ertmė yra iki 2 ml, ir ± 5 %, jei ertmės didesnės. Šie nuokrypiai galioja visiems zondo tonų dažniams.

### whenhand

Primygtinai rekomenduojame zondą ir "contra" ausines kalibruoti ne rečiau kaip kartą per metus.

#### <span id="page-11-0"></span>**2.8 Zondo sistemos pakeitimas**

Standartinį zondą klinikiniu zondu ir atvirkščiai keiskite toliau nurodytu būdu:

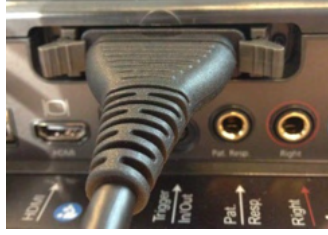

1. Įrenginio galinėje dalyje raskite zondo jungtį.

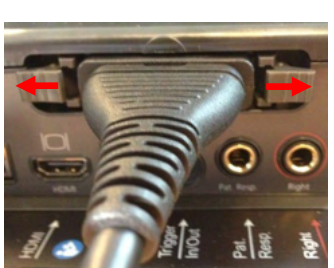

2. 2 fiksatorius atidarykite spausdami iš šonų.

3. Prijunkite kitą zondo sistemą.

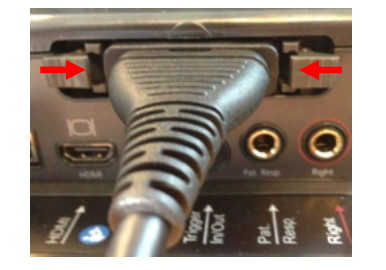

4. 2 fiksatorius uždarykite spausdami juos centrinėje dalyje.

### whenhal

#### <span id="page-12-0"></span>**2.9 AT235 prietaiso prijungimo atsargumo priemonės**

#### **NOTICE**

Atkreipkite dėmesį, kad prietaisą prijungiant prie standartinės įrangos, pavyzdžiui, spausdintuvų ir tinklų, būtina imtis specialių atsargumo priemonių, kad būtų išlaikyta medicininė sauga.

**PASTABA.** Pagal duomenų apsaugos reikalavimus užtikrinkite, kad būtų laikomasi visų šių punktų:

- 1. Naudokite "Microsoft" palaikomas operacines sistemas
- 2. Įsitikinkite, kad operacinės sistemos yra pataisytos
- 3. Įjunkite duomenų bazės šifravimą
- 4. Naudokite individualias vartotojo paskyras ir slaptažodžius
- 5. Apsaugokite fizinę (ir per tinklą) prieigą prie kompiuterių pasinaudodami vietine duomenų saugykla
- 6. Naudokite atnaujintą antivirusinę ir užkardą bei apsaugos nuo kenkėjiškų programų programinę įrangą<br>7. lavvendinkite tinka
- 7. Įgyvendinkite tinkamą atsarginio kopijavimo politiką
- 8. Idiekite tinkama registro išsaugojimo politika

Vadovaukitės toliau pateiktomis instrukcijomis.

1 pav. AT235 prietaisas naudojamas su mediciniškai patvirtintu maitinimo bloku UES65- 240250SPA3.

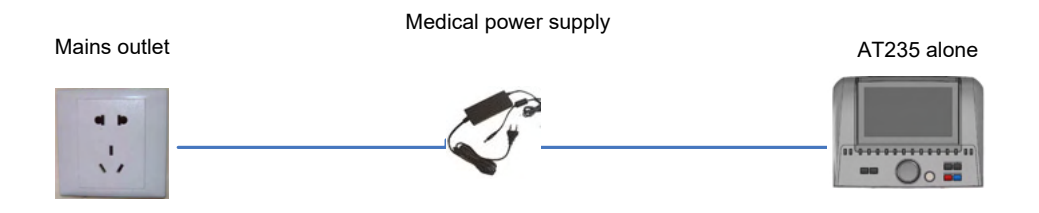

### ulfunne

2 pav. AT235 prietaisas naudojamas su mediciniškai patvirtintu apsauginiu transformatoriumi ir laidiniu prijungimu prie kompiuterio.

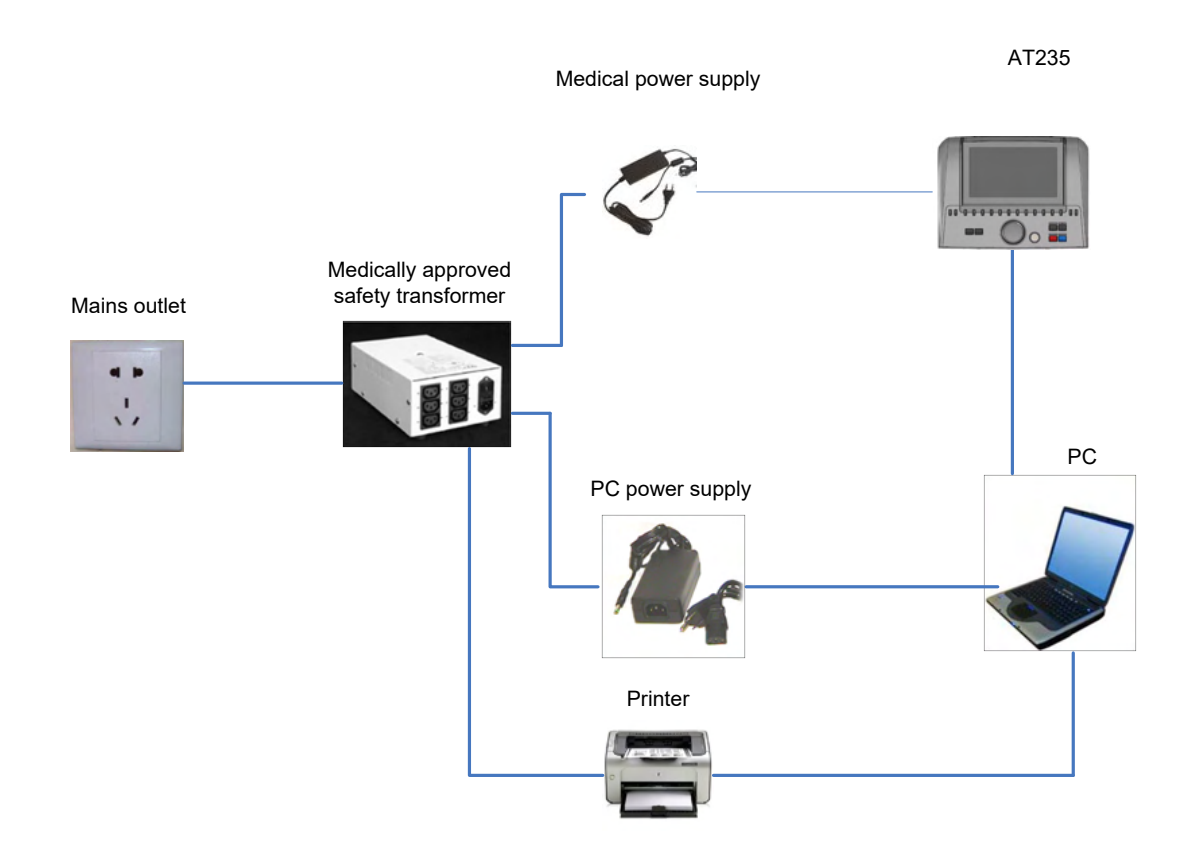

3 pav. AT235 naudojamas su mediciniškai patvirtintu maitinimo bloku UES65-240250SPA3 ir spausdinimui naudojant HM-E300/MPT-III spausdintuvą.

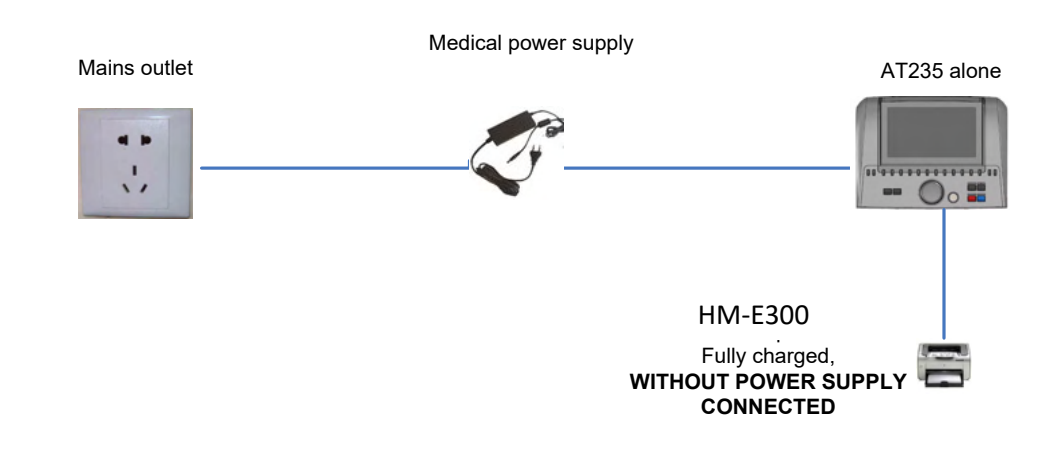

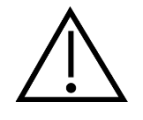

Kad prietaisas būtų saugiai atjungiamas nuo elektros tinklo, naudojamas atskiras elektros tinklo kištukas. Maitinimo bloko nedėkite tokioje padėtyje, dėl kurios būtų sunku prietaisą atjungti.

### whenhand

#### <span id="page-14-0"></span>**2.10 Licencija**

Jūsų gautame AT 235 prietaise jau yra jūsų užsakyta licencija. Jei norite pridėti kitų licencijų, kurios galimos AT235 prietaisui, dėl licencijos kreipkitės į prekybos atstovą.

#### <span id="page-14-1"></span>**2.11 Apie "Diagnostic Suite"**

Pasirinke "Meniu > Žinynas > Apie", pamatysite žemiau pateikta langa. Tai programinės įrangos sritis, kurioje galite valdyti licencijos raktus ir patikrinti savo "Suite", programinės aparatinės įrangos ir darinio versijas.

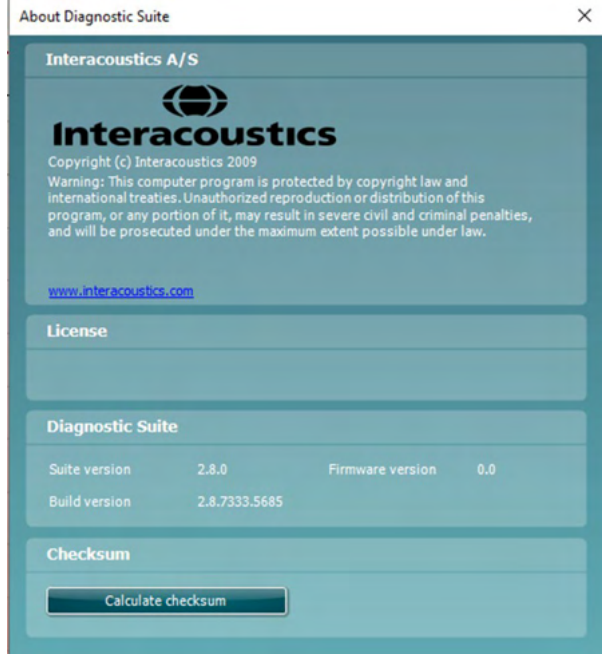

Šiame lange taip pat rasite skyrių "Kontrolinė suma" – tai funkcija, padedanti nustatyti programinės įrangos vientisumą. Ši funkcija patikrina jūsų programinės įrangos versijos failų ir aplankų turinį. Tam yra naudojamas SHA-256 algoritmas.

Atidarę kontrolinę sumą pamatysite simbolių ir skaičių eilutę; galite šią eilutę nukopijuoti spustelėdami ją du kartus.

### <span id="page-15-0"></span>3 **Naudojimo instrukcijos**

Prietaisas įjungiamas paspaudžiant ant bloko esantį ĮJUNGIMO mygtuką. Eksploatuodami prietaisą paisykite toliau pateiktų bendrojo pobūdžio įspėjimų:

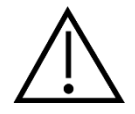

- 1. Prietaisą naudokite tik šiame vadove aprašytu būdu.
- 2. Naudokite tik vienkartinius "Sanibel" ausų kištukus, skirtus naudoti su šiuo prietaisu.
- 3. Kiekvienam pacientui naudokite naują ausų kištuką, kad išvengtumėte kryžminio užteršimo. Ausų kištuko negalima naudoti pakartotinai.
- 4. Zondo antgalio jokiu būdu nekiškite į ausies kanalą neuždėję ausų kištuko, nes be jo gali būti pažeistas paciento ausies kanalas.
- 5. Ausų kištukų dėžutę laikykite pacientui nepasiekiamoje vietoje.
- 6. Zondo antgalį kiškite taip, kad būtų užtikrintas sandarumas, bet pacientui nebūtų padaryta jokios žalos. Privaloma naudoti tinkamą ir švarų ausų kištuką.
- 7. Naudokite tik tokio intensyvumo stimuliavimą, kuris priimtinas pacientui.
- 8. Kai taikote kontralateralinį stimuliavimą naudodami įkišamąsias ausines, ausinių nekiškite arba niekaip kitaip nebandykite atlikti matavimų tinkamai jiems skirtose vietose nesumontavę įkišamojo ausų kištuko.
- 9. Uždedamųjų ausinių pagalvėlę reguliariai valykite patvirtinta dezinfekavimo priemone
- 10. Tyrimui kontraindikacijas sukelia neseniai atlikta stapedektomija arba vidurinės ausies operacija, skysčių tekėjimas iš ausies, ūmi išorinio klausos kanalo trauma, išorinio ausies kanalo skausmas (pvz., rimtas išorinės ausies uždegimas) arba okliuzija. Pacientų, kuriems reiškiasi tokie simptomai, negalima tirti negavus gydytojo patvirtinimo.
- 11. Tyrimui, kai naudojamas didelio intensyvumo stimulas, kontraindikacijas gali sukelti spengimas, padidėjęs jautrumas triukšmui ar kitoks jautrumas stipriems garsams.

#### **NOTICE**

- 1. Labai svarbu bendraujant su pacientu prietaisu naudotis atsargiai. Kad tyrimas būtų kuo tikslesnis, jo metu prietaisas turi būti saugioje ir stabilioje padėtyje.
- 2. AT235 prietaisą reikia eksploatuoti tylioje aplinkoje, kad matavimų nepaveiktų išorės garsai. Sprendimus dėl aplinkos gali priimti jgudęs asmuo, turintis kvalifikaciją akustikos sritvie. ISO 8253 11 skirsnyje esančiame nurodyme pateiktas tylios patalpos, skirtos audiometriniam klausos tyrimui, apibrėžimas.
- 3. Rekomenduojama prietaisą eksploatuoti esant aplinkos temperatūrai 15 °C / 59 °F 35 °C / 95 °F.
- 4. Uždedama ausinė ir įkišamoji ausinė yra sukalibruotos AT235 prietaisui jei reikia naudoti daviklius iš kitos įrangos, ausines reikia iš naujo sukalibruoti.
- 5. Daviklio korpuso jokiu būdu neplaukite vandeniu, į daviklį nekiškite jokių nenurodytų prietaisų.
- 6. Prietaiso nenumeskite, saugokite jį nuo kitų nederamų smūgių. Jei prietaisas numetamas arba kitaip pažeidžiamas, grąžinkite jį gamintojui suremontuoti ir (arba) sukalibruoti. Prietaiso nenaudokite, jei įtariate, kad jis gali būti pažeistas.

### ullument

7. Nors šis instrumentas tenkina atitinkamus EMS reikalavimus, reikia imtis atsargumo priemonių, kad nesant būtinumui jo neveiktų elektromagnetiniai laukai, pavyzdžiui, kuriuos skleidžia mobilieji telefonai ir kt. Jei prietaisas naudojamas arti kitos įrangos, būtina stebėti, ar neatsiranda tarpusavio trikdžių.

### ulfunne

#### <span id="page-17-0"></span>**3.1 Ausų kištukų tvarkymas ir parinkimas**

Jei naudojate AT235 zondą ir CIR "contra" ausinę, būtina naudoti "Sanibel" ausų kištukus.

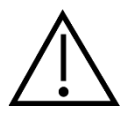

"Sanibel" ausų kištukai yra vienkartiniai, jų pakartotinai naudoti negalima. Ausų kištukus naudojant pakartotinai, iš vieno paciento kitam gali būti perduota infekcija.

Prieš tyrima ant zondo ir CIR "contra" ausinės būtina uždėti tinkamo tipo ir dydžio ausų kištuka. Jūsų pasirinkimas priklausys nuo ausies kanalo ir ausies dydžio bei formos. Jis taip pat gali priklausyti nuo asmeninio pasirinkimo ir tyrimo vykdymo būdo.

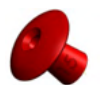

Atlikdami spartų impedanso atrankos tyrimą, galbūt norėsite pasirinkti skėčio formos ausų kištuką. Skėčio formos ausų kištukai sandarina ausies kanalą zondo antgaliui nejėjus į ausies kanalą. Ausies kištuką tvirtai spauskite į ausies kanalą taip, kad sandarumas išliktų viso tyrimo metu.

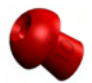

Kad tyrimas būtų stabilesnis, rekomenduojame naudoti ilginamąjį laidą su grybo formos ausų kištuku. Žiūrėkite, kad šis ausų kištukas būtų visiškai įkištas į ausies kanalą. Naudojant grybo formos ausų kištukus, tyrimą galite atlikti neliesdami AT235 prietaiso. Taip sumažinama tikimybė atsirasti kontakto triukšmui, galinčiam paveikti matavimus.

Ausų kištukų dydžių ir jų parinkimo apžvalga pateikta AT235 prietaiso papildomos informacijos dokumente esančiame trumpame vadove "Tinkamo ausų kištuko parinkimas".

#### <span id="page-17-1"></span>**3.2 AT235 prietaiso įjungimas ir išjungimas**

AT235 įjunkite arba išjunkite paspausdami ĮJUNGTI (1).

#### **NOTICE**

AT235 prietaisas pradeda veikti maždaug per 35 sekundes. Prieš naudodami prietaisą, leiskite jam 1 minutę įšilti.

### mondo

#### <span id="page-18-0"></span>**3.3 Zondo būsena**

Zondo būseną nurodo lemputės spalva valdymo pulte, standartinio zondo sistemoje ir klinikinio zondo sistemoje. Toliau paaiškinama spalvų reikšmė:

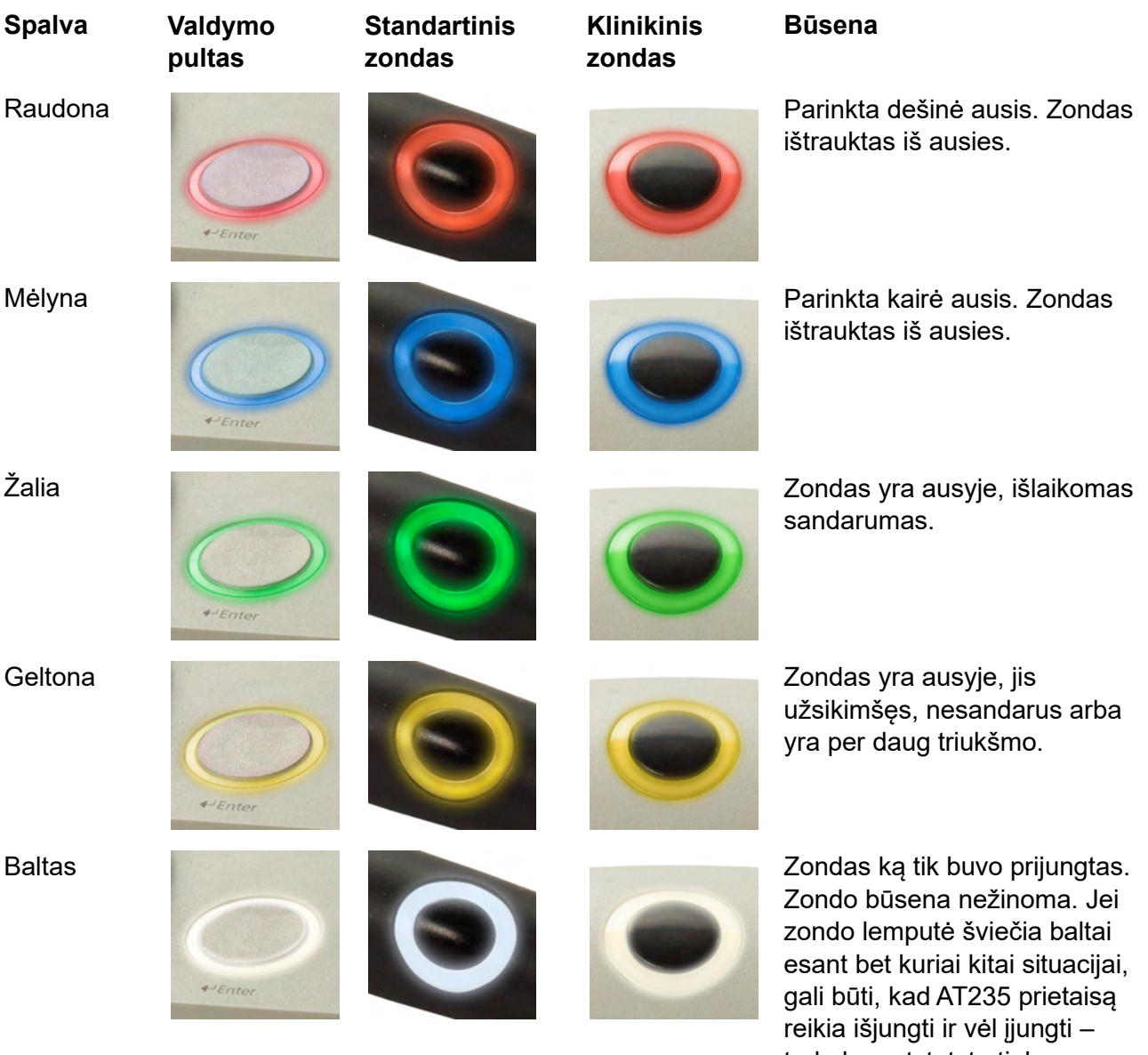

tada bus atstatyta tinkama zondo būsena. Mirksėjimas AT235 veikimas pristabdomas ir (arba) laukiama naudotojo veiksmo. Pavyzdžiui, AT235 toliau mirksės, jei protokolas baigė tyrimą ir zondas vis dar yra ausyje. Naudotojas gali pristabdyti AT235 prietaiso

> veikimą, prieš įkišdamas zondą – lemputė mirksės mėlyna arba raudona spalva.

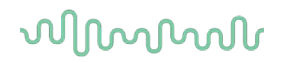

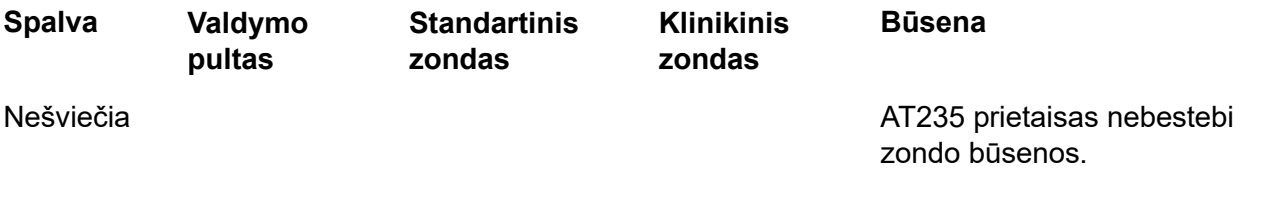

#### <span id="page-19-0"></span>**3.4 Standartinio ir klinikinio zondo sistemos naudojimas**

Kad matavimai būtų stabiliausi, rekomenduojama per matavimus zondo nelaikyti tarp pirštų. Zondo judėjimas ypač gali paveikti akustinio reflekso matavimus.

#### <span id="page-19-1"></span>**3.5 Atskiro AT235 prietaiso valdymas**

#### <span id="page-19-2"></span>**3.5.1 Atskiro AT235 prietaiso valdymo pultas**

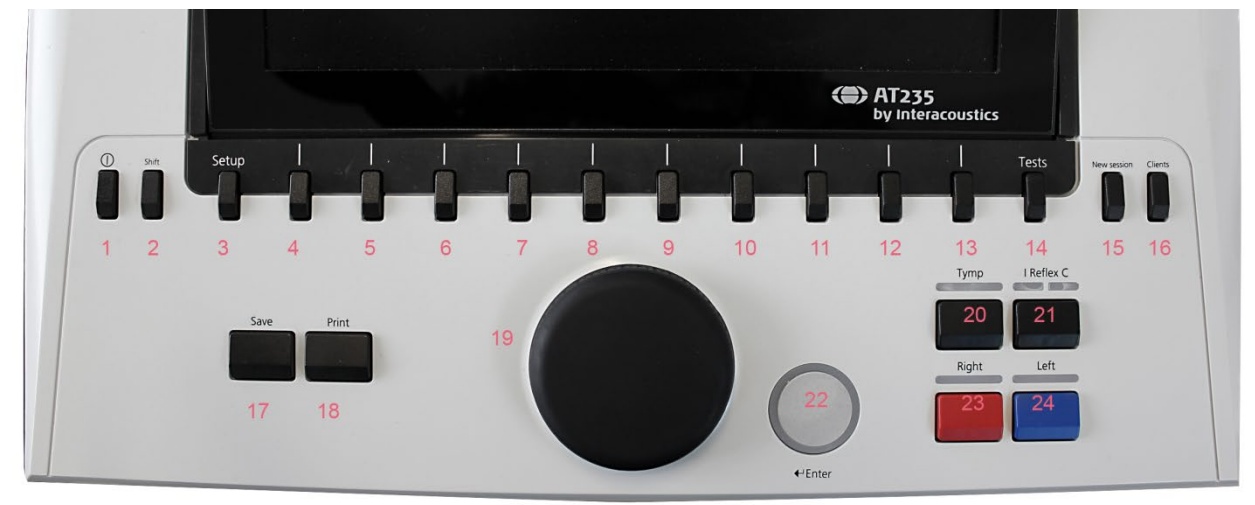

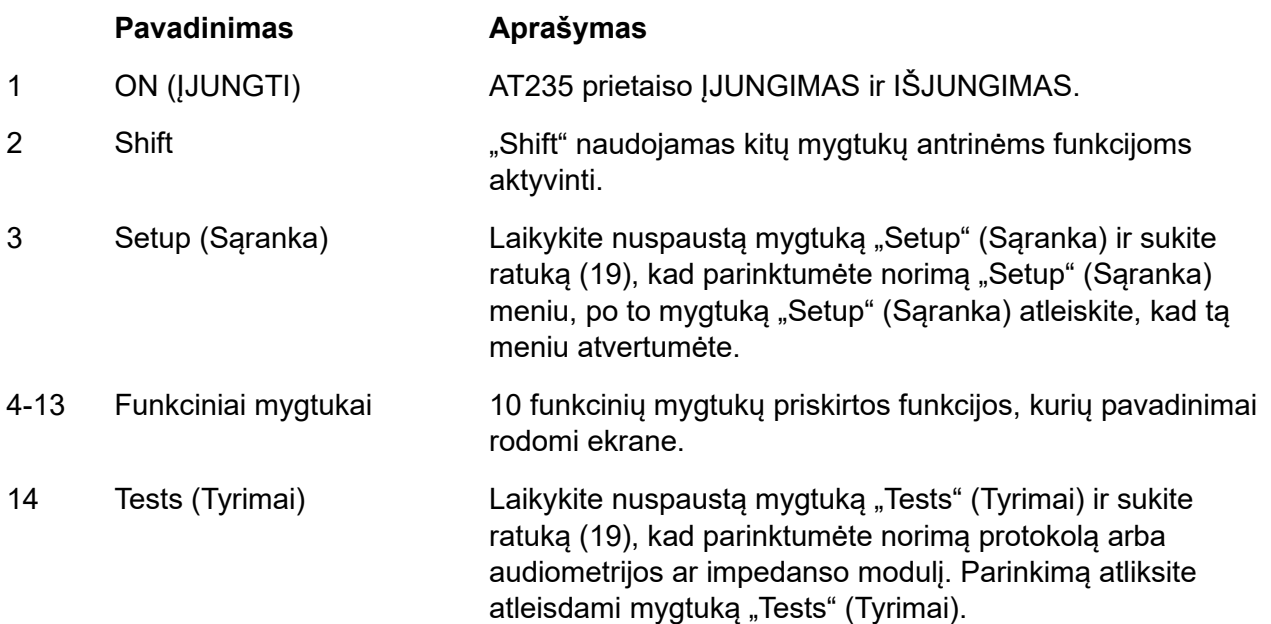

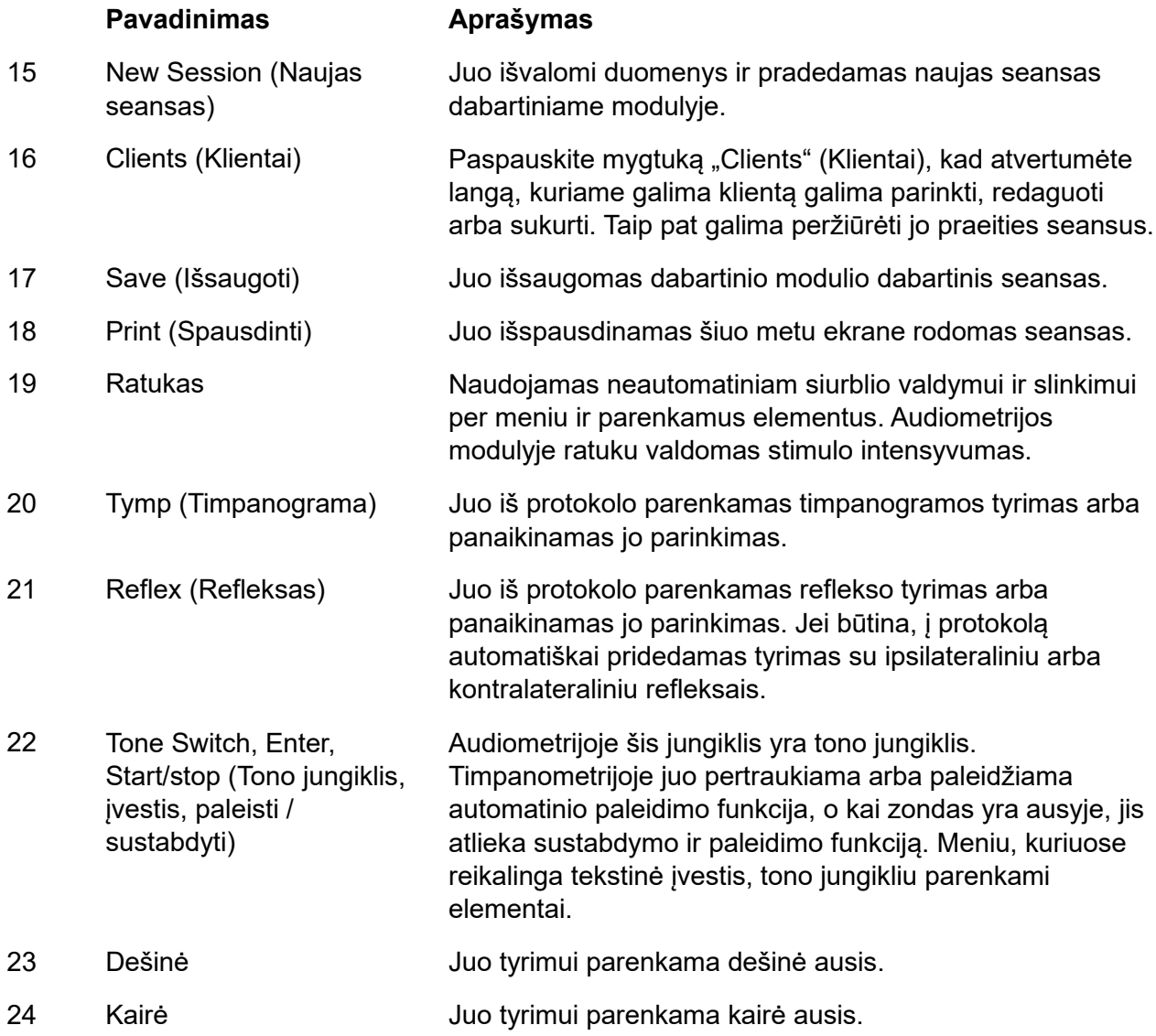

#### <span id="page-20-0"></span>**3.5.2 Paleidimas**

AT235 prietaise pradžioje visada įkeliamas timpanometrijos protokolas, kuris buvo naudotas paskutinį kartą.

### ulfunne

#### <span id="page-21-0"></span>**3.5.3 Prietaiso nustatymai – kalba, spausdintuvas, data ir laikas ir kt.**

Laikydami nuspaustą mygtuką "Setup" (Sąranka) (3), ratuku (19) for parinkite prietaiso nustatymus; kad nustatymą atvertumėte, mygtuką "Setup" (Sąranka) (3) atleiskite.

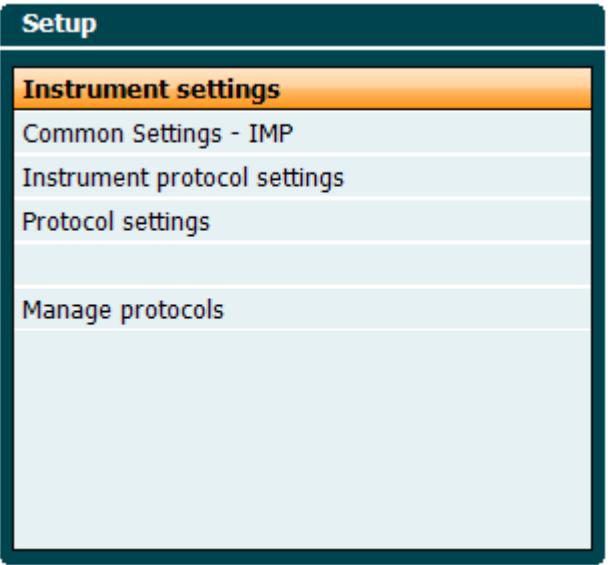

Norėdami pakeisti sistemos valdymo kalbą, laikydami nuspaustą mygtuką "Language" (Kalba) (6) ratuku (19) pasirinkite norimą kalbą. Kad pakeitimas būtų pritaikytas, AT235 prietaisą reikia paleisti iš naujo.

Ratuku (19) iš anksto parinkite "Display light" (Ekrano apšvietimas) (A), "LED light" (Šviesos diodo švietimas) (B), "Date and time" (Data ir laikas) (C) ir "Printer type" (Spausdintuvo tipas) (D). Norėdami pakeisti ekrano apšvietimą, šviesos diodo švietimą ir spausdintuvo tipą, laikyDAMI nuspaustą mygtuką "Change" (Keisti) (7) sukite ratuką (19).

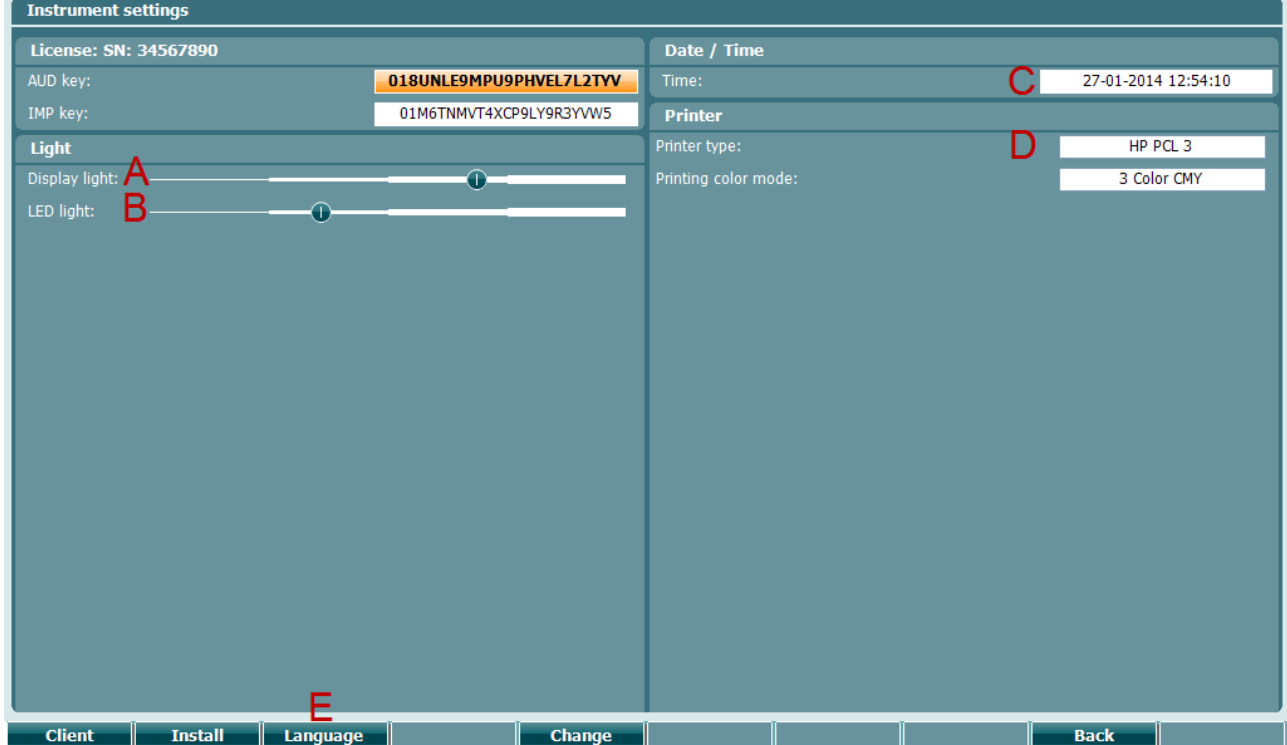

### WIMMW

Jei AT235 prijungtas prie "Diagnostic Suite", datą ir laiką automaiškai atnajins kompiuteris.

Datos ir laiko neautomatinis atnajinimas: paspauskite mygtuką "Change" (Keisti) (7), kai iš anksto parinktas nustatymas "Date and time" (Data ir laikas) (C). Pasirodys toliau pavaizduotas ekranas. Ratuku (19) pasirinkite dieną, mėnesį, metus, valandas arba minutes. Mygtukais "Change -" (Keisti -) ir "Change +" (Keisti +) (9 ir 10) nustatykite skaičių. Paspauskite mygtuką "Set" (Nustatyti) (13), kad pritaikytumėte pakeitimus ir nustatytą datą ir laiką, arba paspauskite mygtuką "Back" (Atgal) (12), kad atšauktumėte visus pakeitimus.

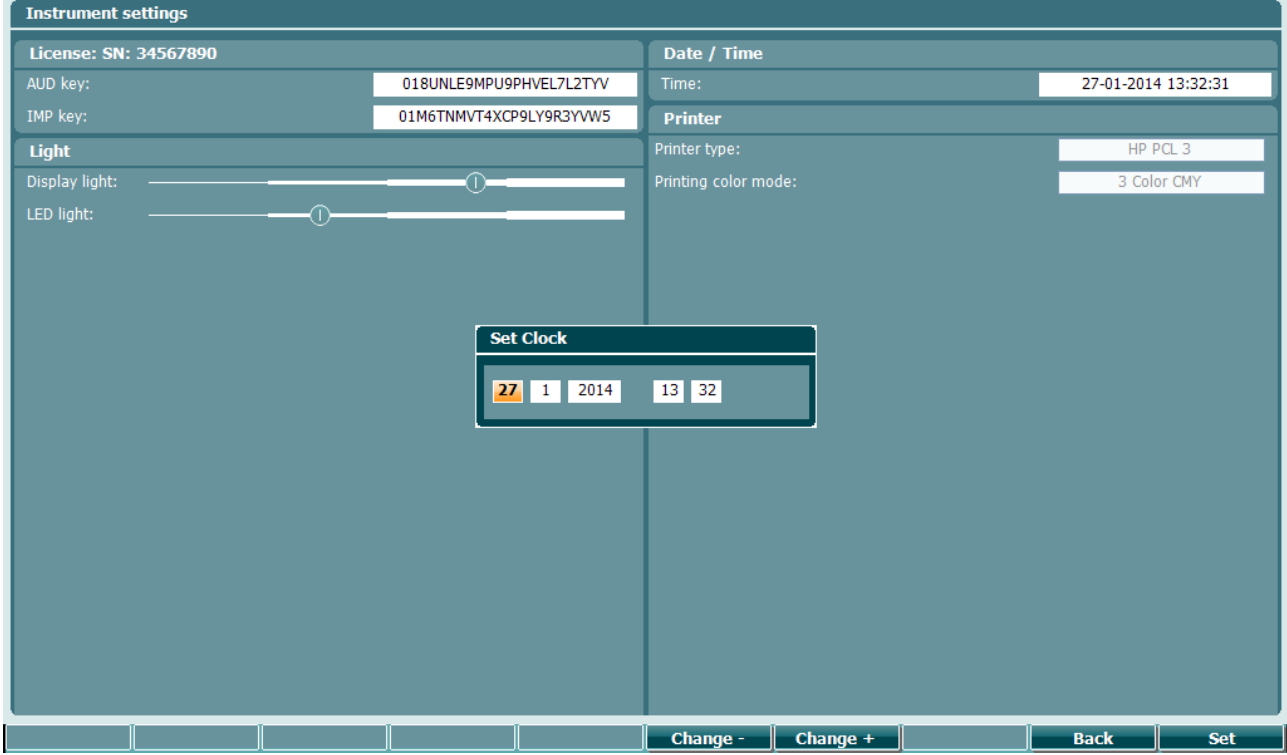

#### <span id="page-22-0"></span>**3.5.4 Tyrimo ir modulio parinkimas**

Laikydami nuspaustą mygtuką "Tests" (Tyrimai) (14), ratuku (19) parinkite arba vieną iš protokolų arba kitą modulį. Pasirinkimą atliksite atleisdami ratuką (19).

#### <span id="page-22-1"></span>**3.5.5 Timpanometrijos tyrimo ekranai**

Paleidus AT235 prietaisą, jame bus parinktas impedanso protokolas, kuris buvo naudojamas paskutinį kartą; prietaisas bus paruoštas pradėti tyrimą. Dabar rodomą ekraną vadiname tyrimo ekranu. Tolesniuose skyriuose aprašoma informacija ir funkcijos, pateikiamos timpanogramos, reflekso ir audiometrijos tyrimo ekranuose.

### mont

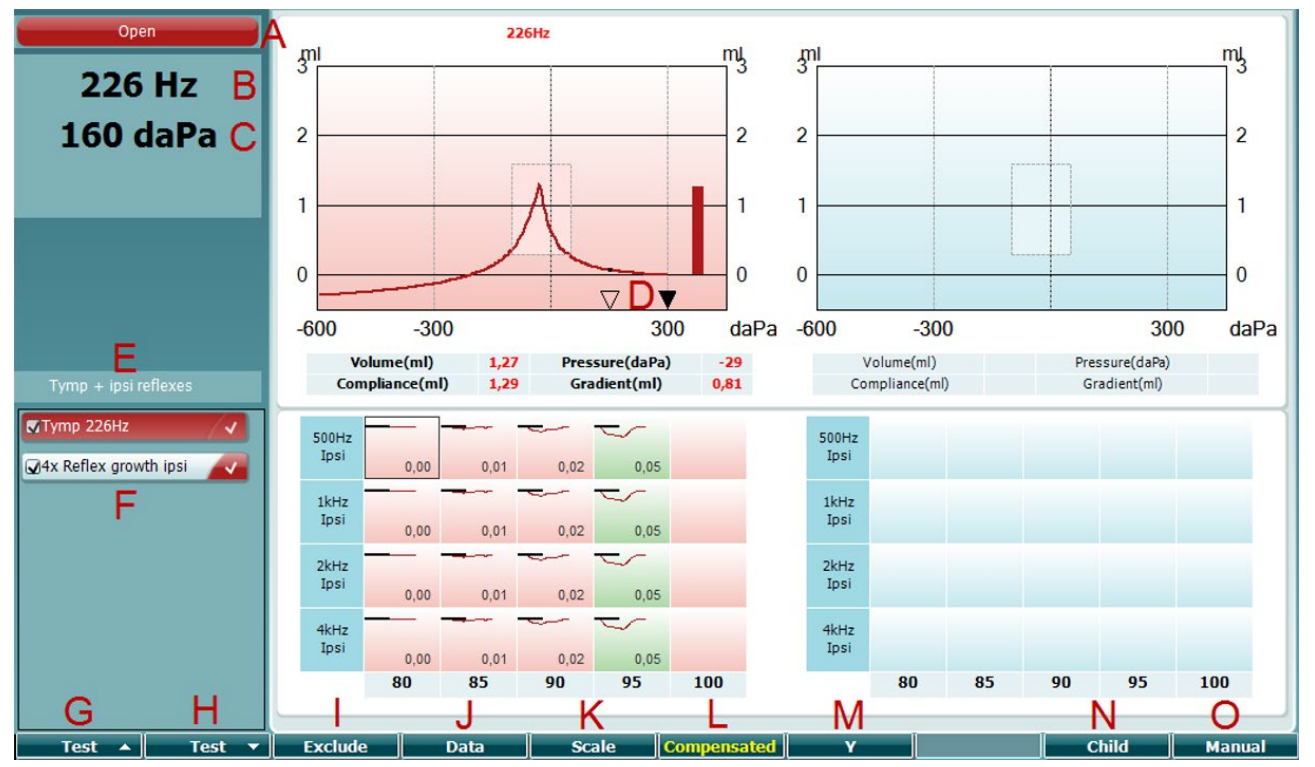

#### <span id="page-23-0"></span>**3.5.5.1 "Tymp" tyrimo ekranas**

A Zondo būsenos spalva atitinka zondo lemputės spalvą, kaip aprašytą [3.3](#page-18-0) skyriuje. Rodomi tokie pranešimai: in ear (ausyje), out of ear (ištrauktas iš ausies), leaking (nesandarus) arba blocked (užsikimšęs).

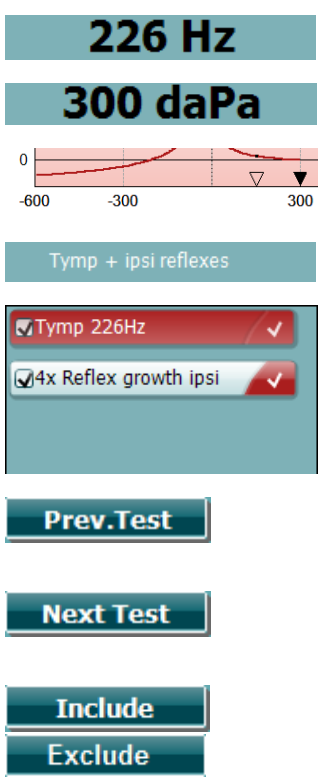

Open

- B Zondo tono dažnis.
- C Dabartinis slėgis nurodomas daPa vienetais.
- D Atviras trikampis nurodo dabartinį slėgį. Vientisas trikampis (tik esant aktyviai rankinio valdymo veiksenai (O)) rodo tikslinį slėgį.
- E Dabartinio protokolo pavadinimas.
- F Protokolų sąrašas, kuriame rodomas šiuo metu peržiūrimas tyrimas, o žymimaisiais langeliais pažymėti tyrimai, kurie bus vykdomi pradėjus tyrimą.
- G Paspauskite "Prev. Test" (Ankstesnis tyrimas), kad parinktumėte ankstesnį tyrimą protokolų sąraše.
- H Paspauskite "Next Test" (Kitas tyrimas), kad parinktumėte kitą tyrimą protokolų sąraše.
- I Paspauskite "Include" (Įtraukti), kad pasirinktumėte, arba "Exclude" (Išskirti), kad panaikintumėte dabartinio peržiūrimo

### whenhand

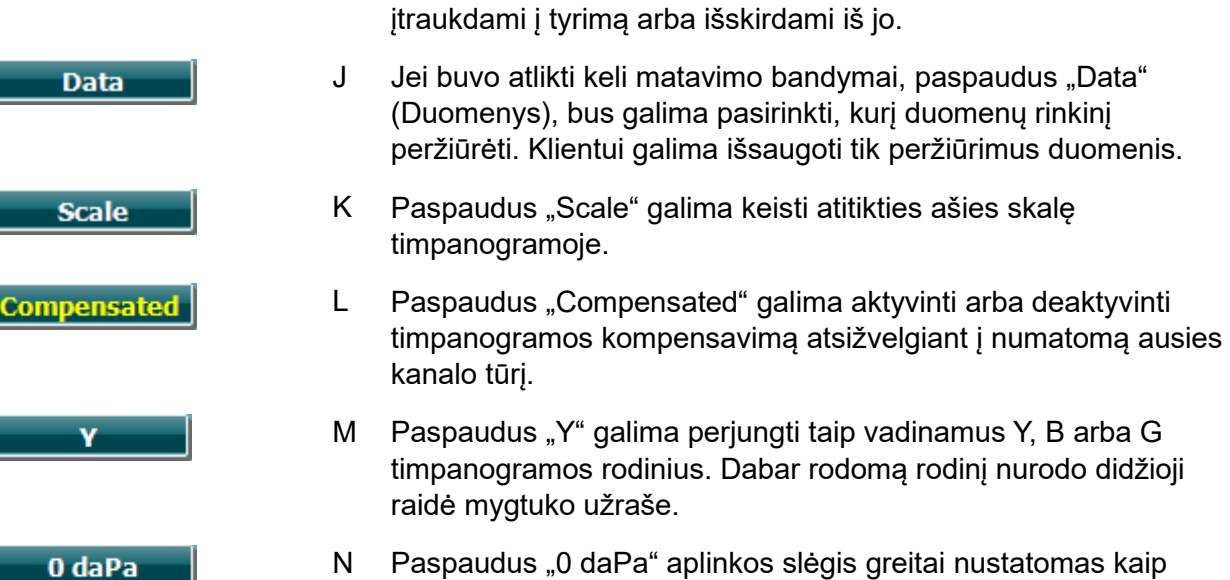

N Paspaudus "0 daPa" aplinkos slėgis greitai nustatomas kaip tikslinis slėgis ir greitai atliekamas siurbimas vėl iki 0 daPa. Ši funkcija galima tik esant aktyviai rankinio valdymo veiksenai (O).

tyrimo (F) žymimojo langelio pasirinkimą ir tokiu būdu jį

- N Paspaudus "Child" (Vaikas), ekrano apatinėje dalyje atsiranda važiuojantis traukinys – taip lengviau atitraukti vaiko dėmesį gaunant matavimą.
- O Aktyvinus rankinio valdymo veikseną timpanogramos tyrime, ratuku (19) galima rankiniu būdu nustatyti slėgį. Paspauskite slopintuva (22), kad paleistumėte ir sustabdytumėte irašyma esant aktyviai rankinio valdymo veiksenai. Rankinio valdymo veiksena išjungiama ir prie automatinio tyrimo grįžtama paspaudžiant "Auto" (Automatinis).

**Child** 

**Manual** 

Auto

### ulfunne

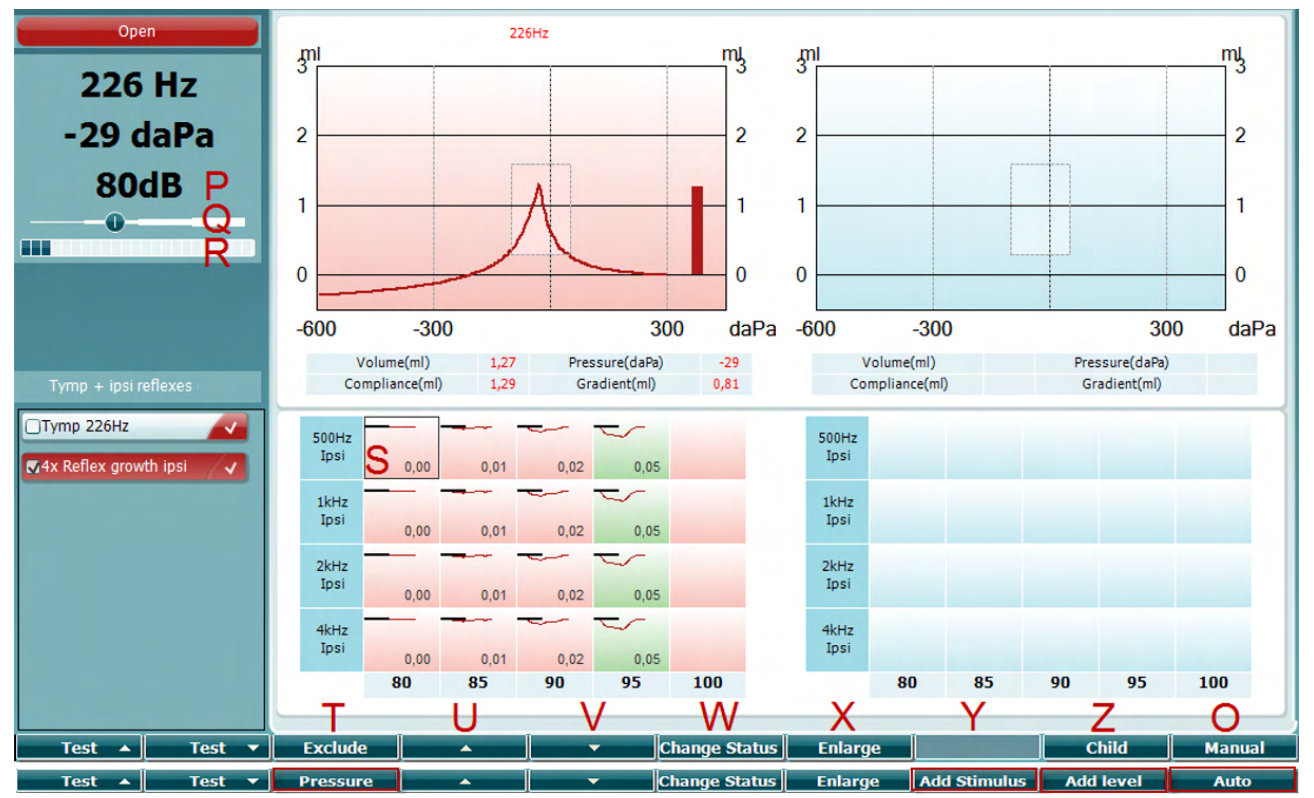

#### <span id="page-25-0"></span>**3.5.5.2 Refleksų tyrimo ekranas**

Viršutinė programinių mygtukų juosta nurodo veikimą esant automatiniai veiksenai, o apatinė juosta nurodo programinių mygtukų veikimą esant rankinio valdymo veiksenai.

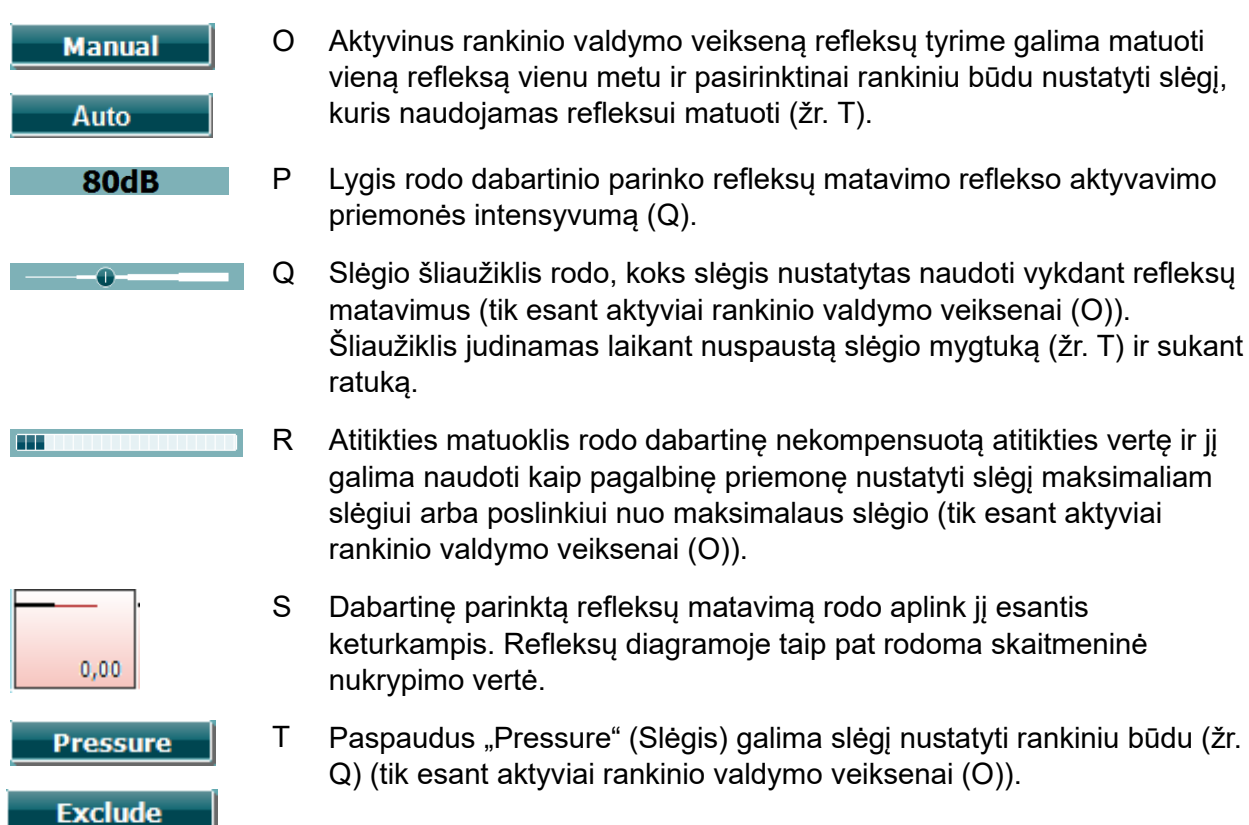

### whenhand

Paspauskite "Exclude" (Išskirti), kad išskirtumėte paryškintą tyrimą. Kai jis bus išskirtas, paspauskite "Include" (Įtraukti), kad jis vėl būtų matavimo dalimi.

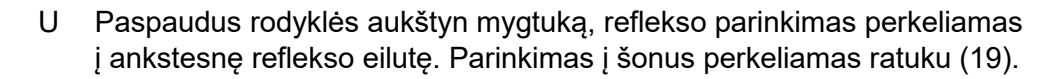

- V Paspaudus rodyklės žemyn mygtuką, reflekso parinkimas perkeliamas į kitą reflekso eilutę. Parinkimas į šonus perkeliamas ratuku (19).
- W Paspaudus "Change Status" (Keisti būseną) perjungiama dabartinio parinkto reflekso būsena (Q). Žalia spalva nurodo, kad refleksas yra, o raudona / mėlyna spalva nurodo, kad reflekso nėra.
- X Laikant nuspausta mygtuka "Enlarge" (Padidinti), dabartinis parinktas refleksas (Q) parodomas didžiausiu įmanomu detalumu.
- Y Paspaudus "Child" (Vaikas), ekrano apatinėje dalyje atsiranda važiuojantis traukinys – taip lengviau atitraukti vaiko dėmesį gaunant matavimą.

Esant aktyviai rankinio valdymo veiksenai (O), pasirodo mygtukas "Add Stimulus" (Pridėti stimulą); juo galima pridėti naujų reflekso eilučių.

Z Esant aktyviai rankinio valdymo veiksenai (O), pasirodo mygtukas "Add Level" (Pridėti lygį); juo galima pridėti papildomų tyrimo intensyvumo verčių.

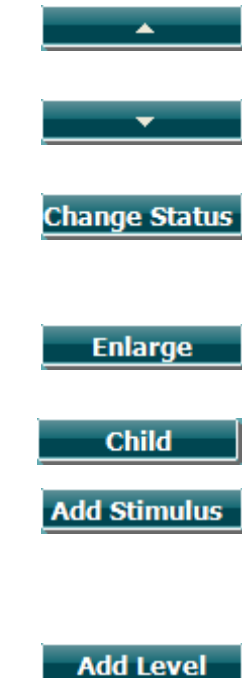

### whenhout

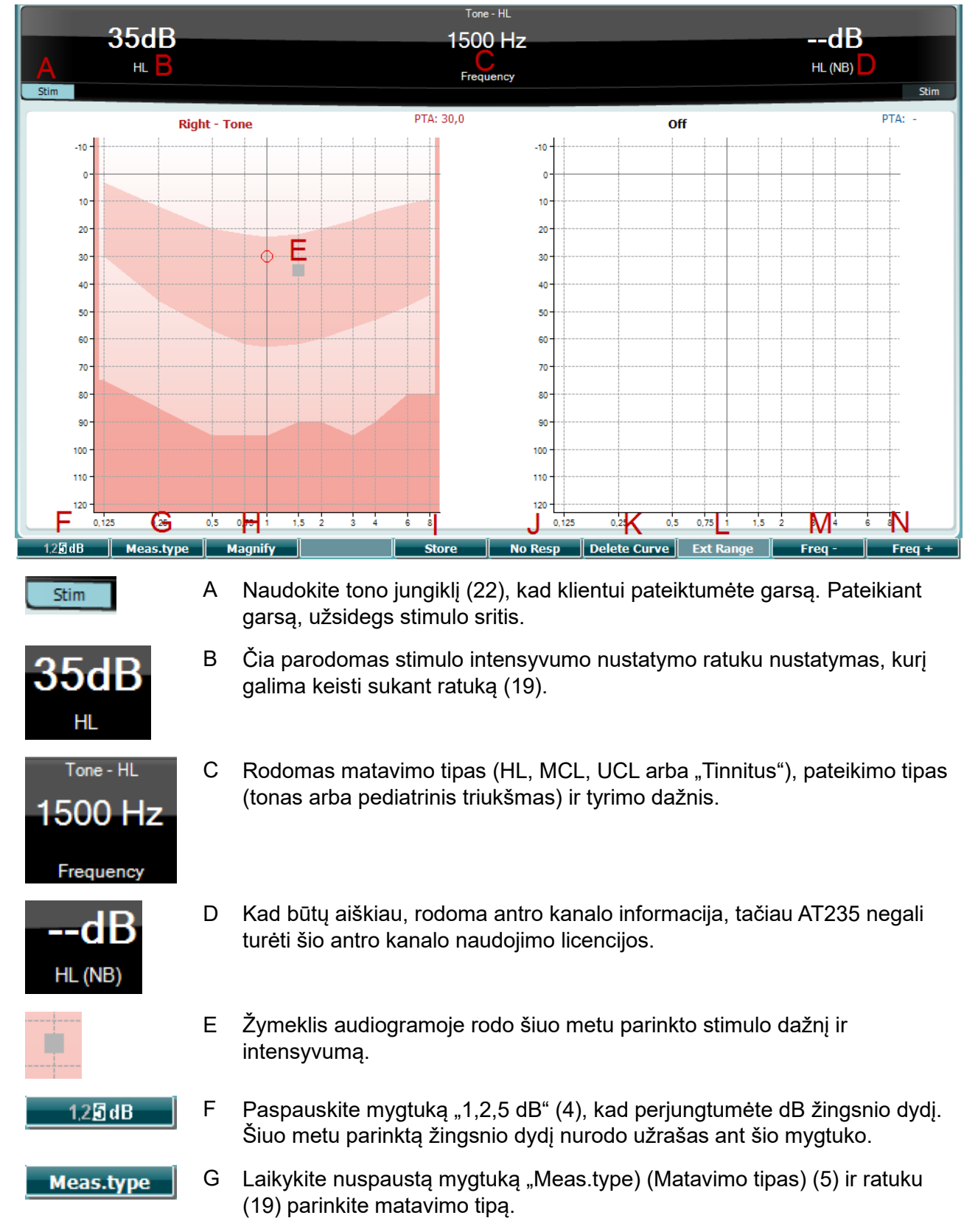

#### <span id="page-27-0"></span>**3.5.6 Audiometrijos tyrimo ekranas**

### Margaret

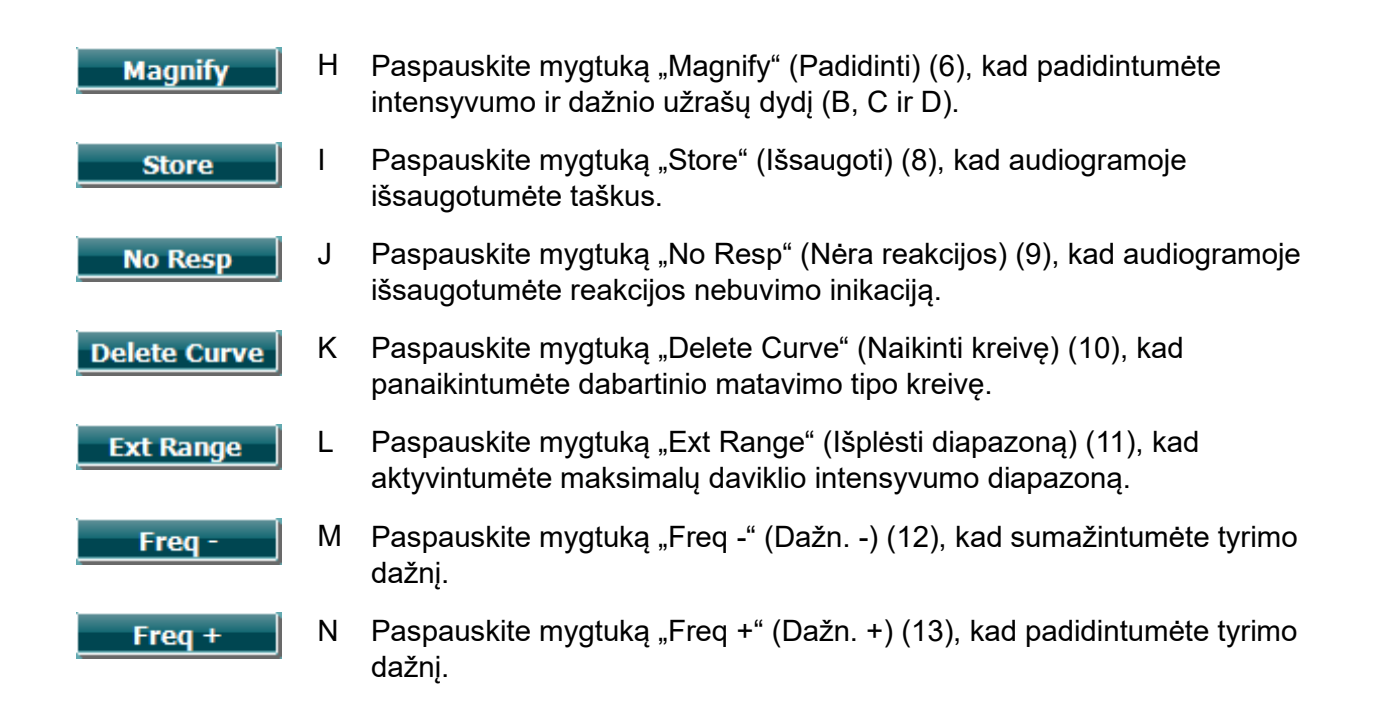

#### <span id="page-28-0"></span>**3.5.7 Timpanometrijos tyrimo paleidimas ir sustabdymas**

Paleidus AT235 prietaisą, jis paruoštas automatiškai paleisti tyrimą, kai tik bus nustatyta, kad zondas yra ausyje. Kai zondas yra ausyje, tyrimą galima rankiniu būdu sustabdyti (arba pristabdyti) ir vėl paleisti paspaudžiant mygtuką "Start/stop" (Paleidimas / pristabdymas) (22) arba paspaudžiant zondo mygtuką. Kai zondas yra ištrauktas iš ausies, tyrimą galima sustabdyti (taip, kaip jis būna pristabdytas prieš ikišant zonda) arba paleisti paspaudžiant mygtuka "Start/stop" (Paleidimas / pristabdymas) (22). Jei zondo mygtukas paspaudžiamas zondui esant ištrauktam iš ausies, bus pakeista parinktos ausies pusė ir tuo pačiu metu bus atkurta automatinio paleidimo funkcija (jei būtina).

### ullument

#### <span id="page-29-0"></span>**3.5.8 Save (Išsaugoti)**

Paspauskite "Save" (Išsaugoti) (17), kad būtų atvertas išsaugojimo ekranas.

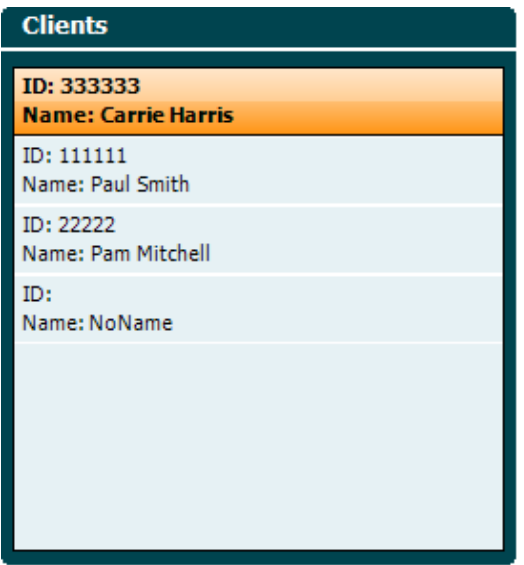

Ratuku (19) sąraše parinkite klientą ir paspauskite "Enter" (Jvesti) (22) arba "Save" (Išsaugoti) (13), kad patvirtintumėte jog parinktam klientui turi būti išsaugoti duomenys. Prieš išsaugodami seansą, galite redaguoti esamą klientą arba sukurti naują klientą paspausdami mygtuką "Edit" (Redaguoti) (5) arba mygtuką "New" (Naujas) (6). Naujo kliento išsamios informacijos įvedimas:

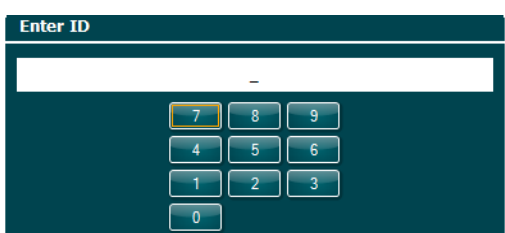

Ratuku (19) slinkite ir paspausdami "Enter" (Įvesti) (22) parinkite skaičius, kurie turi būti naudojami kliento ID. Paspauskite mygtuką "Next" (Kitas) (13), kad tęstumėte.

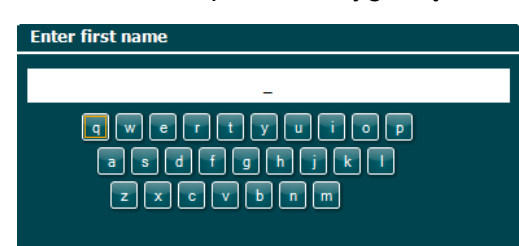

Ratuku (19) slinkite ir paspausdami "Enter" (Įvesti) (22) parinkite raides, kurios turi būti naudojamos kliento varde. Išvalymo, grįžimo per vieną poziciją, "shift", didžiųjų raidžių rašymo ir tarpo įvedimo funkcijas atlieka ekraninių klavišų mygtukai (nuo 4 iki 8). Paspauskite mygtuką "Next" (Kitas) (13), kad tęstumėte.

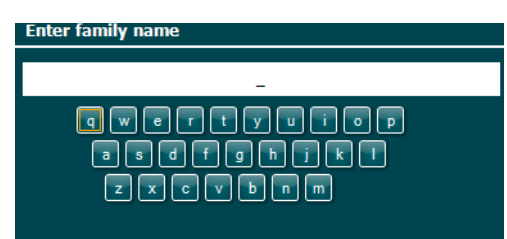

### ulfunne

Ratuku (19) slinkite ir paspausdami "Enter" (Įvesti) (22) parinkite raides, kurios turi būti naudojamos kliento pavardėje. Išvalymo, grįžimo per vieną poziciją, "shift", didžiųjų raidžių rašymo ir tarpo įvedimo funkcijas atlieka ekraninių klavišų mygtukai (nuo 4 iki 8). Paspauskite mygtuką "Done" (Atlikta) (13), kad tęstumėte.

#### <span id="page-30-0"></span>**3.5.9 Praeities seansų peržiūra**

Paspauskite mygtuką "Clients" (Klientai) (16) ir ratuku (19) slinkite per klientus. Klientą parinkite paspausdami mygtuką "Select" (Parinkti) (13) ir pasirodys galimų seansų sąrašas. Naudodami ratuką (19) pažymėkite seansą, kurį reikia parinkti. Paspauskite mygtuką "View" (Rodyti) (13), kad atskirame lange pasirodytų praeities seansas.

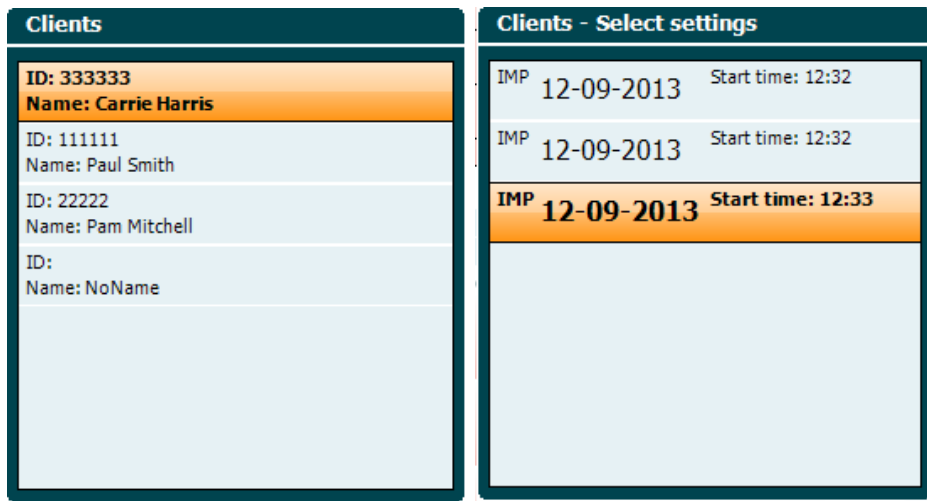

Mygtuku "Next" (Kitas) (13) naršykite po šio seanso tyrimus. Į tyrimo ekraną grižkite tris kartus paspausdami "Back" (Atgal).

### whenhal

#### <span id="page-31-0"></span>**3.6 Valdymas esant aktyviai valdymo Sync (galimas tik naudojant "Diagnostic Suite")**

#### **NOTICE**

#### <span id="page-31-1"></span>**3.6.1 Kompiuterio maitinimo konfigūravimas**

Jei kompiuteriui leidžiama veikti miego arba užmigdymo būsena, kompiuteriui pabudus programų komplektas gali užstrigti. Operacinės sistemos pradžios meniu eikite **Valdymo skydelis** | **Maitinimo parinktys**, kad pakeistumėte šias nuostatas.

#### <span id="page-31-2"></span>**3.6.2 Paleidimas iš "OtoAccess®"**

Daugiau informacijos apie darbą su duomenų baze "OtoAccess®" rasite "OtoAccess®" naudojimo vadove.

#### <span id="page-31-3"></span>**3.6.3 Paleidimas iš "Noah 4"**

"Diagnostic Suite" paleidimas iš "Noah 4":

- 1. Atverkite "Noah 4".
- 2. Atlikite paciento, su kuriuo dirbsite, paiešką ir jį pasirinkite.
- 3. Jei šio paciento sąraše dar nėra:
	- Spustelėkite piktogramą **Add a New Patient** (Pridėti naują pacientą).
	- Užpildykite reikalingus laukus ir **OK** (Gerai)
- 4. Spustelėkite ekrano viršuje esančią piktogramą **Diagnostic Suite module** ("Diagnostic Suite" modulis).

Daugiau informacijos apie darba su duomenų baze rasite "Noah  $4\Box$ " naudojimo vadove.

#### <span id="page-31-4"></span>**3.6.4 Strigčių ataskaita**

Jei įvyksta "Diagnostic Suite" programų komplekto strigtis ir sistema gali užregistruoti išsamią informaciją, tyrimo ekrane pasirodys strigčių ataskaitos langas (koks pavaizduotas toliau). Strigčių ataskaitoje bendrovei "Interacoustics" pateikiama informacija apie klaidos pranešimą; naudotojas gali pridėti papildomos informacijos, kurioje nurodoma, ką naudotojas veikė atsiradus strigčiai – tai padės šalinant problemą. Taip pat galima išsiųsti programinės įrangos momentinę ekrano kopiją.

Strigčiu ataskaita internetu gali būti siunčiama tik pažymėjus žymimąji langelį. I agree to the Exclusion of Liability" (Sutinku dėl atsakomybės atsisakymo). Jei naudotojai interneto ryšio neturi, strigčių ataskaitą galima išsaugoti išoriniame įrenginyje, kad ją būtų galima išsiųsti iš kito kompiuterio, kuris prijungtas prie interneto.

### whenhand

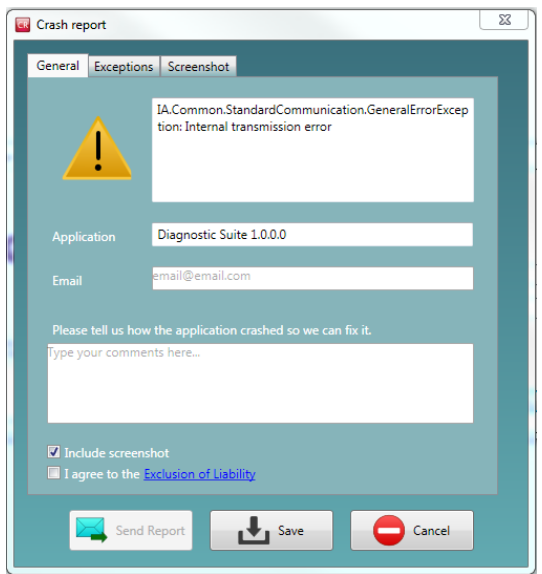

#### <span id="page-32-0"></span>**3.6.5 Prietaiso sąranka**

Pasirinkite "Menu | Setup | Suite setup" (Meniu | Sąranka | Programų paketo sąranka), kad atvertumėte bendrąsias programų paketo nuostatas.

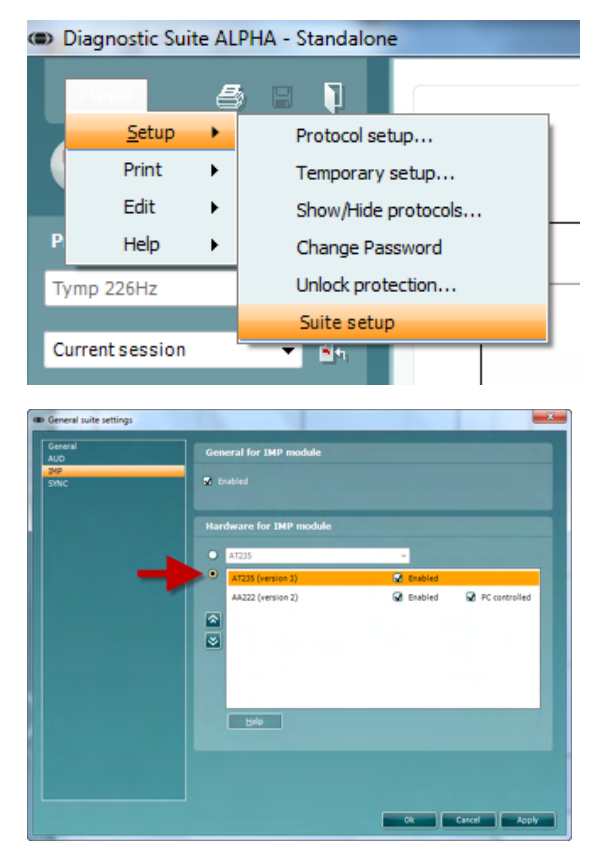

**Svarbu**: abiejuose moduliuose – AUD ir IMP – būtinai parinkite "AT235 (version 3)" (o ne "AT235" – ši parinktis nurodo senesnę versiją).

### whenhout

#### <span id="page-33-0"></span>**3.7 Naudojant SYNC režimas**

Sinchronizavimo režimas leidžia už vieną paspaudimą duomenų perdavimui. Paspaudus Išsaugoti sesiją ant svarstyklių, sesija bus automatiškai perkeltas į diagnostikos Suite ". Pradėkite komplektą su prijungto įrenginio.

#### <span id="page-33-1"></span>**3.7.1 IMP Sync naudojimas**

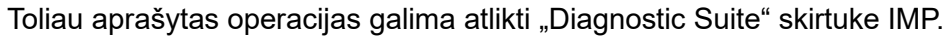

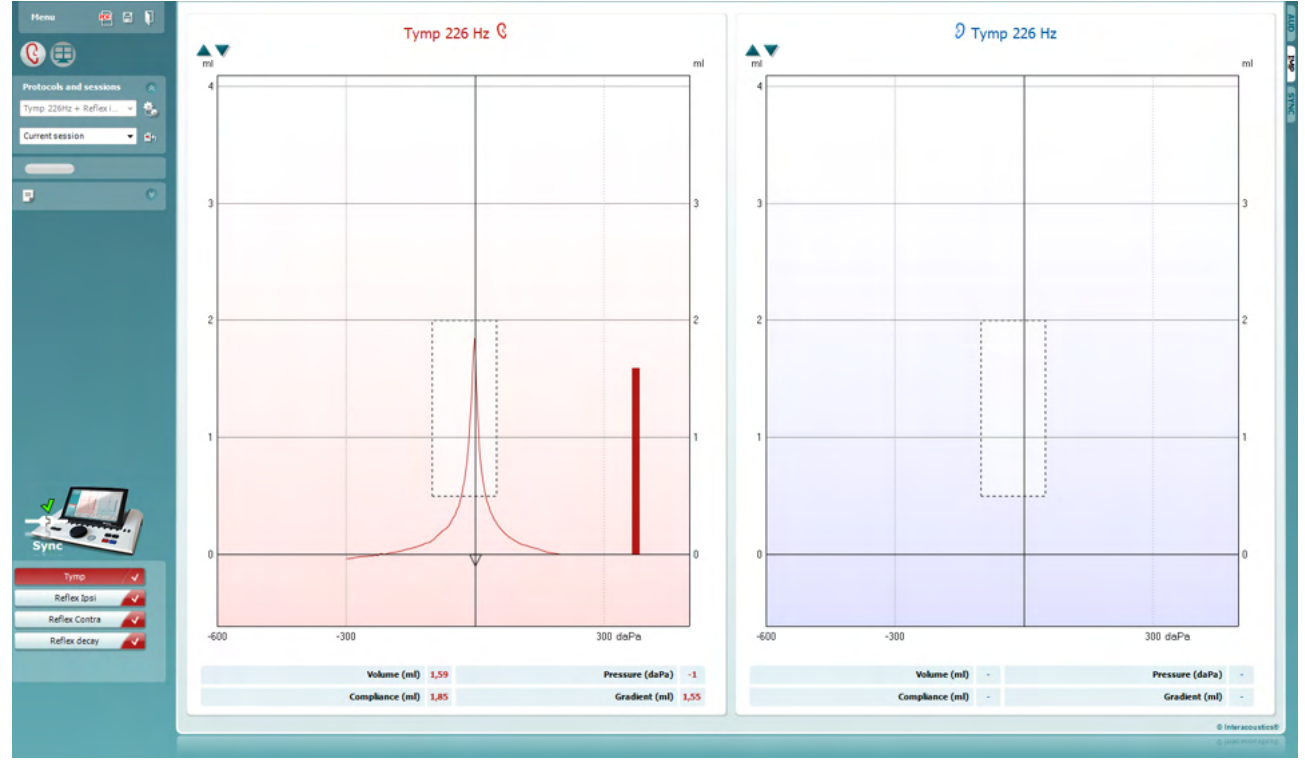

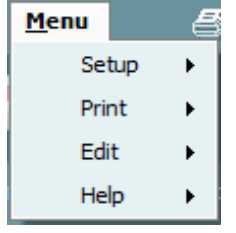

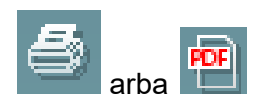

**Menu** (Meniu): čia yra tokios funkcijos: sąranka, spausdinti, redaguoti ir žinynas (daugiau informacijos apie meniu elementus rasite papildomos informacijos dokumente).

Kalbos pakeitimas:

Spustelėdami **Menu | Setup | Suite Setup** (Meniu | Sąranka | Programų paketo sąranka) atversite langą, kuriame galėsite pakeisti kalbą.

**Spausdinti**: naudodami šią funkciją galite ekrane rodomus rezultatus tiesiogiai išspausdinti numatytuoju spausdintuvu arba į pdf failą. Jei su protokolu nėra susieto spausdinimo šablono, pasirodys raginimas pasirinkti spausdinimo šabloną (daugiau informacijos apie spausdinimo vediklį rasite papildomos informacijos dokumente).

### whenhal

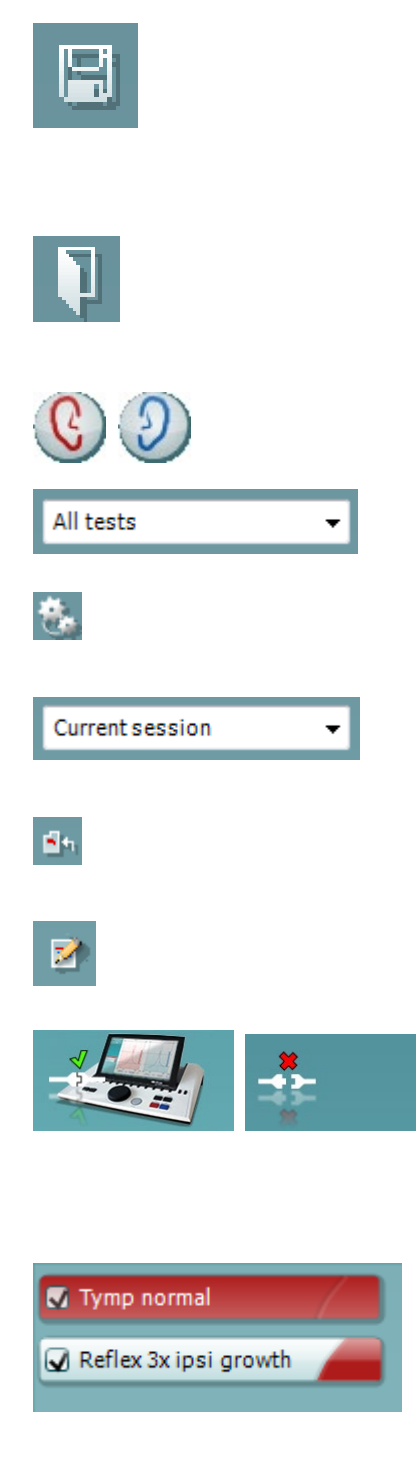

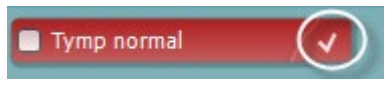

**Išsaugoti ir naujas seansas**: naudojant šią funkciją dabartinis seansas išsaugomas "Noah" arba "OtoAccess®" duomenų bazėje□ (arba, jei dirbama esant aktyviai atskiro veikimo veiksenai, išsaugoma įprastai naudojamame XML faile) ir atveriamas naujas seansas.

**Išsaugoti ir baigti darbą**: naudojant šią funkciją dabartinis seansas išsaugomas "Noah" arba "OtoAccess®" duomenu bazėje� (arba, jei dirbama esant aktyviai atskiro veikimo veiksenai, išsaugoma įprastai naudojamame XML faile) ir programų komplektas uždaromas.

**Keisti ausį**: naudojant šią funkciją dešinė ausis pakeičiama kaire ausimi ir atvirkščiai.

**Apibrėžtų protokolų sąrašas**: čia galima peržiūrėti, kuris protokolas buvo naudotas praeities seansuose.

**Laikina sąranka**: naudojant šią funkciją galima peržiūrėti praeities seansuose naudotas nuostatas.

**Praeities seansų sąrašas**: čia galite pasiekti praeities seansus, kad juos peržiūrėtumėte, arba **Current Session** (Dabartinį seansą).

**Eiti į dabartinį seansą**: naudodami šią funkciją grįšite į dabartinį seansą.

**Ataskaitos redaktorius**: šiuo mygtuku atveriamas atskiras langas, kuriame galima prie dabartinio seanso pridėti pastabų ir jas išsaugoti.

**Aparatinės įrangos indikacijos paveikslėlis**: jis parodo, ar aparatinė įranga yra prijungta. **Imitavimo veiksena** nurodoma tada, kai programinė įranga naudojama be aparatinės įrangos.

**Protokolų sąraše** rodomi visi tyrimai, kurie yra naudojamo protokolo dalis. Tyrimo ekrano srityje rodomas tyrimas yra pažymėtas mėlynai arba raudonai – tai priklauso nuo parinktos ausies.

Jei protokole yra daugiau tyrimų, nei jų gali tilpti lange, atsiras slankiuostė.

**Balta varnelė** nurodo, kad išsaugoti šio tyrimo duomenys (arba jų dalis).

### whenhout

#### <span id="page-35-0"></span>**3.7.2 AUD Sync naudojimas**

Toliau aprašytas operacijas galima atlikti "Diagnostic Suite" skirtuke AUD.

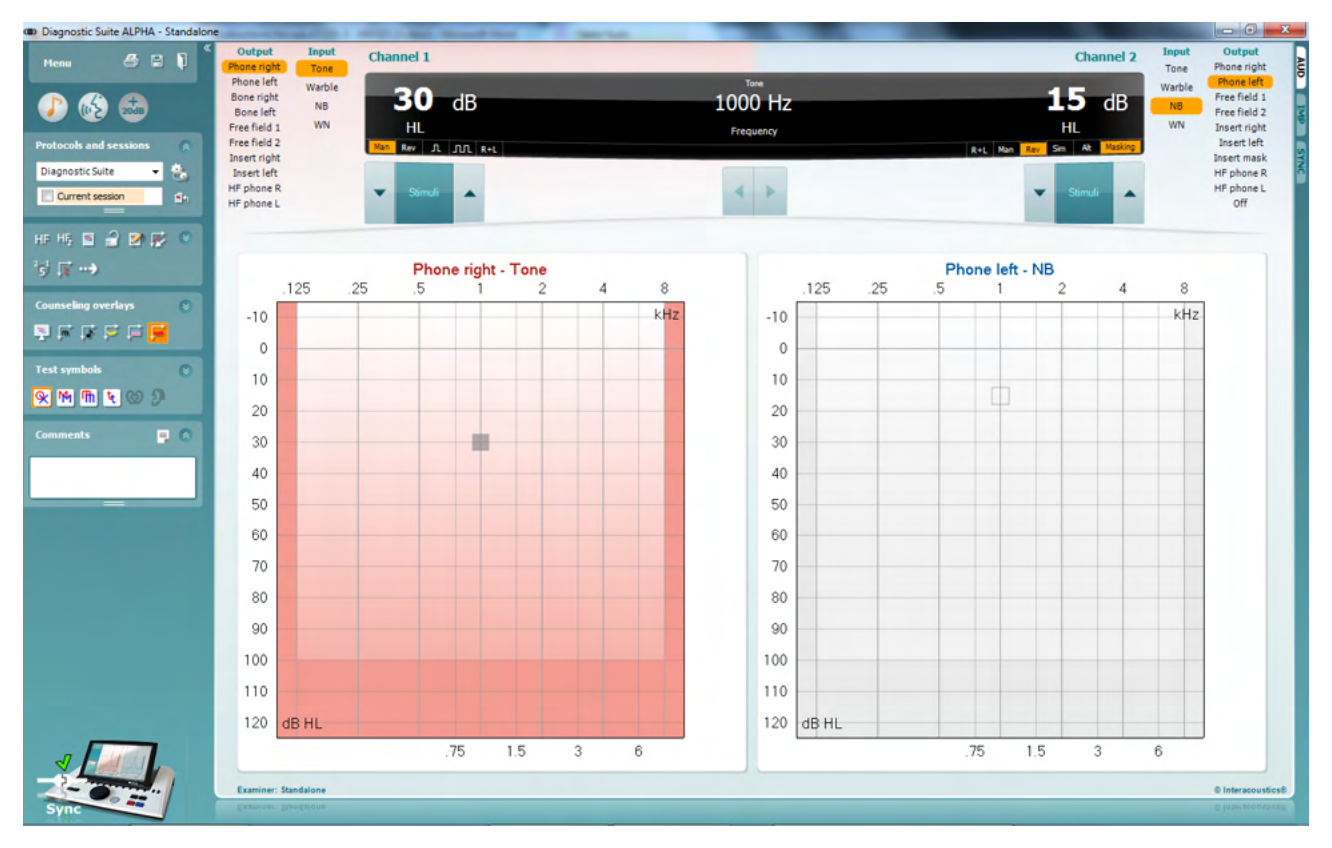

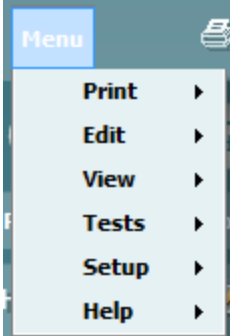

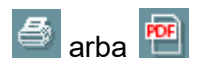

 $\boxdot$ 

**Menu** (Meniu): čia yra tokios funkcijos: spausdinti, redaguoti, peržiūrėti ir žinynas (daugiau informacijos apie meniu elementus rasite papildomos informacijos dokumente).

Kalbos pakeitimas:

Spustelėdami **Menu | Setup | Language** (Meniu | Sąranka | Kalba) atversite langą, kuriame galėsite pakeisti kalbą.

**Spausdinti**: naudodami šią funkciją galite ekrane rodomus rezultatus tiesiogiai išspausdinti numatytuoju spausdintuvu arba į pdf failą. Jei su protokolu nėra susieto spausdinimo šablono, pasirodys raginimas pasirinkti spausdinimo šabloną (daugiau informacijos apie spausdinimo vediklį rasite papildomos informacijos dokumente).

**Išsaugoti ir naujas seansas**: naudojant šią funkciją dabartinis seansas išsaugomas "Noah" arba "OtoAccess®" duomenų bazėje□ (arba, jei dirbama esant aktyviai atskiro veikimo veiksenai, išsaugoma įprastai naudojamame XML faile) ir atveriamas naujas seansas.

### WIMMW

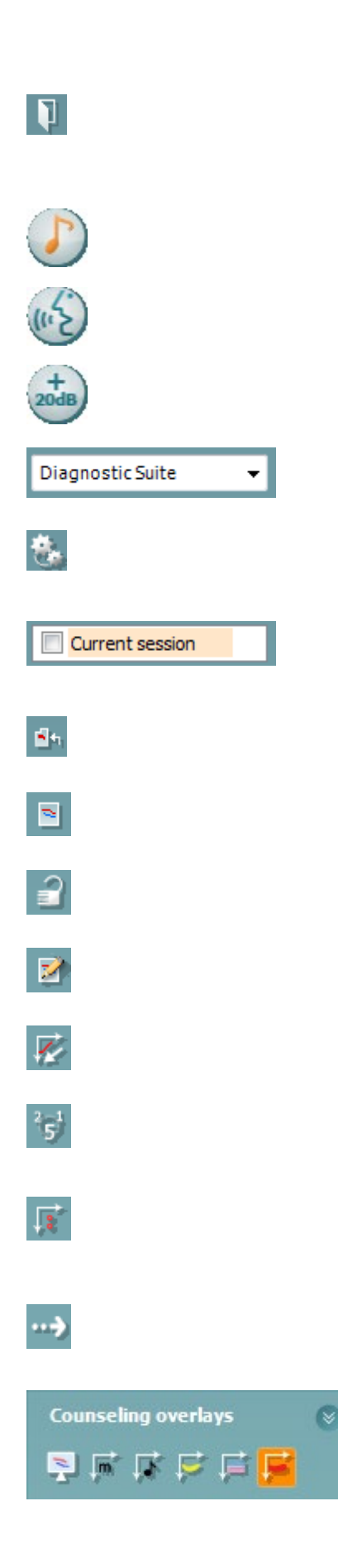

**Išsaugoti ir baigti darbą**: naudojant šią funkciją dabartinis seansas išsaugomas "Noah" arba "OtoAccess®" duomenų bazėje� (arba, jei dirbama esant aktyviai atskiro veikimo veiksenai, išsaugoma įprastai naudojamame XML faile) ir programų komplektas uždaromas.

**Tono tyrimas**: jį naudojant parodoma tono audiograma.

**Kalbos tyrimas**: jį naudojant parodoma kalbos diagrama arba kalbos lentelė.

**Išplėstas diapazonas**: jį naudojant atveriami didžiausi šiuo metų parinktų daviklių intensyvumai.

**Apibrėžtų protokolų sąrašas**: čia galima peržiūrėti, kuris protokolas buvo naudotas praeities seansuose.

**Laikina sąranka**: naudojant šią funkciją galima peržiūrėti praeities seansuose naudotas nuostatas.

**Praeities seansų sąrašas**: čia galite pasiekti praeities seansus, kad juos peržiūrėtumėte, arba **Current Session** (Dabartinį seansą).

**Eiti į dabartinį seansą**: naudodami šią funkciją grįšite į dabartinį seansą.

**Viena audiograma**: vienoje diagramoje parodomi ir dešinės, ir kairės pusių duomenys.

**Sinchronizuoti kanalus**: kanalas 2 užfiksuojamas prie kanalo 1, kad intensyvumo skirtumas tarp kanalų būtų vienodas.

**Redagavimo veiksena**: jį naudojant galima įeiti į audiogramą spustelėjus pele.

**Pele valdoma autiometrija**: jį naudojant stimulą galima pateikti ir išsaugoti naudojant pelę audiogramoje.

**dB žingsnio dydis**: juo galima perjungti 1, 2 ir 5 dB žingsnio dydžius.

**Slėpti slenksčius su panaikintu maskavimu**: jį naudojant galima rodyti arba slėpti slenksčius su panaikintu maskavimu, kur yra maskuotų slenksčių.

**Persiuntimas**: juo galima atnaujinti kompiuterio ekraną duomenimis, kurie šiuo metu galimi AT235 prietaiso audiometrijos modulyje.

**Pagalbines perdangas** galima aktyvinti atskirame **paciento monitoriuje**. Galimos perdangos: fonemos, garso pavyzdžiai,

### whenhout

kalbos bananas, intensyvumo indikacijos ir maksimalios patikros vertės.

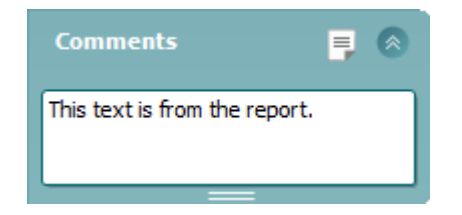

**Ataskaitos redaktorius**: šiuo mygtuku atveriamas atskiras langas, kuriame galima prie dabartinio seanso pridėti pastabų ir jas išsaugoti. Šias pastabas taip pat galima perskaityti arba įvesti baltame lauke.

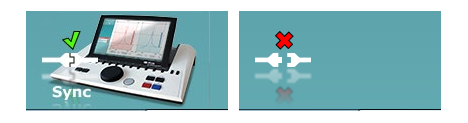

**Aparatinės įrangos indikacijos paveikslėlis**: jis parodo, ar aparatinė įranga yra prijungta. **Imitavimo veiksena** nurodoma tada, kai programinė įranga naudojama be aparatinės įrangos.

#### <span id="page-37-0"></span>3.7.3 **Kortelė "Sync"**

Jei AT235 prietaise išsaugoti keli seansai (vieno ar kelių pacientų), būtina naudoti kortelę "Sync". Toliau esančiame paveikslėlyje pavaizduota "Diagnostic Suite" kortelei SYNC esant atidarytai (po kortelėmis AUD ir IMP, viršuje, dešiniajame kampe).

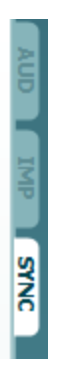

Kortelėje SYNC yra tokios funkcijos:

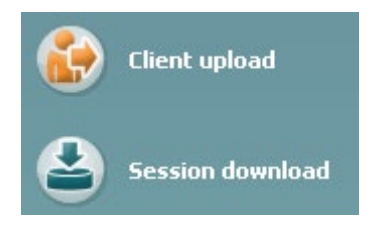

**Client upload** (Kliento įkėlimas) naudojamas klientams iš duomenų bazės ("Noah" arba "OtoAccess") įkelti į AT235. AT235 vidinėje atmintyje telpa iki 500 klientų ir 50 000 seansų.

**Session download** (Seanso atsisiuntimas) naudojamas AT235 atmintyje išsaugotiems seansams (audiogramai ir (arba) timpanometrijai) atsisiųsti į "Noah", "OtoAccess" arba XML (XML – kai "Diagnostic suite" naudojamas be duomenų bazės).

### whenhal

#### <span id="page-38-0"></span>**3.7.4 Kliento įkėlimas**

Toliau pateiktas kliento įkėlimo langas:

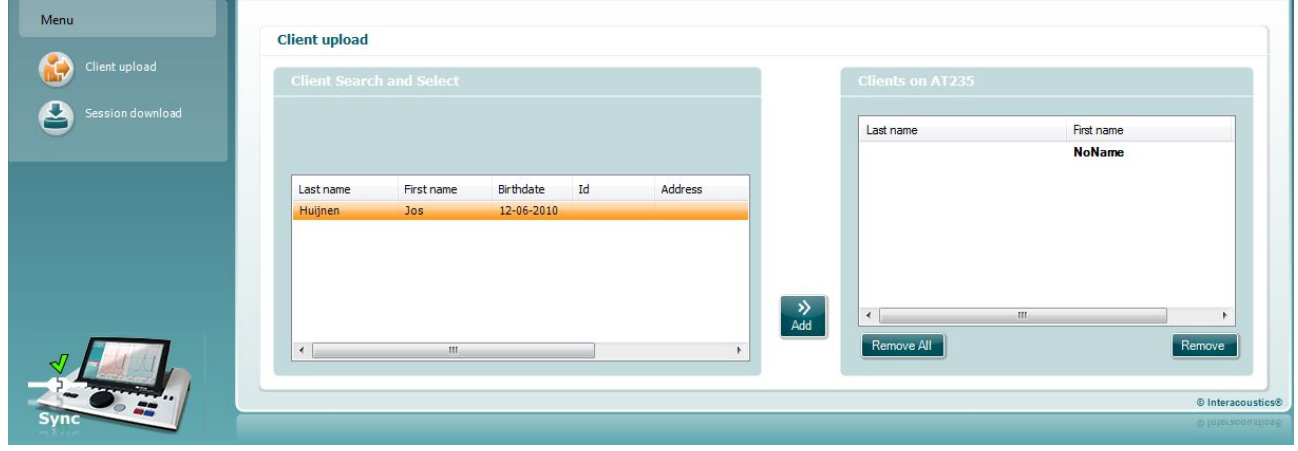

- Kairėje pusėje naudojant įvairius paieškos kriterijus galima ieškoti kliento duomenų bazėje, kad jį būtų galima persiųsti į duomenų bazę. Klientą iš duomenų bazės į AT235 vidinę atmintį persiųskite (įkelkite) mygtuku "Add" (Pridėti). AT235 vidinėje atmintyje telpa iki 500 klientų ir 50 000 seansų.
- Dešinėje pusėje pateikti klientai, šiuo metu saugomi AT235 vidinėje atmintyje (aparatinėje jrangoje). Mygtukais "Remove all" (Šalinti visus) arba "Remove" (Šalinti) galima pašalinti visus klientus arba atskirus klientus.

#### <span id="page-38-1"></span>**3.7.5 Seanso atsisiuntimas**

Toliau pateikiamas seanso atsisiuntimo langas:

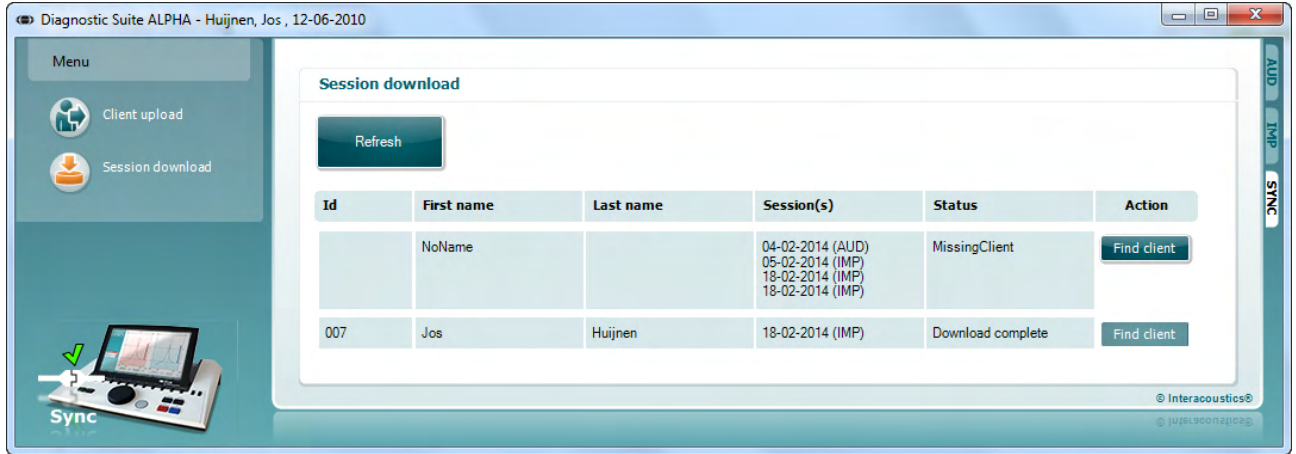

Paspaudus mygtuką "Find client" (Rasti klientą), pasirodys toliau pavaizduotas iššokantysis langas, kuriame galima rasti atitinkamą klientą. Paspauskite mygtuką "Save" (Išsaugoti), kad pradėtumėte šio kliento seansus į duomenų bazę.

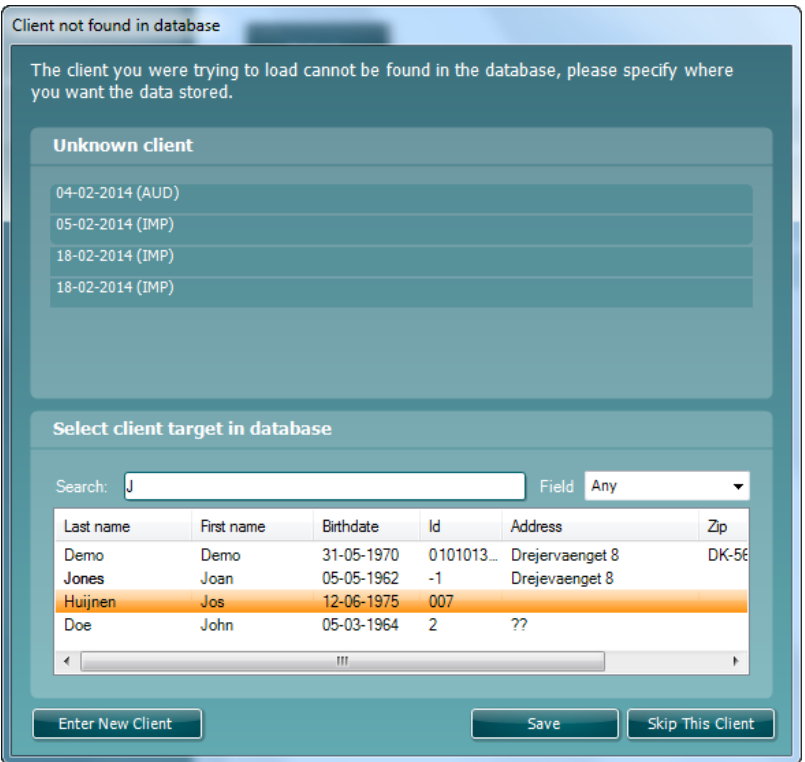

### <span id="page-40-0"></span>4 **Techninė priežiūra**

#### <span id="page-40-1"></span>**4.1 Bendrosios techninės priežiūros procedūros**

#### **Įprastinė patikra (subjektyvūs tyrimai)**

Rekomenduojama visos naudojamos įrangos įprastinės patikros procedūras atlikti kiekvieną savaitę. Toliau aprašytas 1–9 patikras reikia atlikti kiekvieną eksploatavimo dieną.

#### **Bendroji informacija**

Įprastinės patikros tikslas – užtikrinti, kad įranga tinkamai veikia, kad jos kalibravimas pastebimai nepasikeitė ir kad davikliai bei jungtys yra be defektų, kurie galėtų pakenkti tyrimo rezultatui. Patikros procedūras derėtų atlikti audiometrui esant parengtam naudoti įprastinėje eksploatavimo vietoje. Svarbiausi kasdienių veikimo patikrų elementai yra subjektyvūs tyrimai ir tokius tyrimus sėkmingai gali atlikti tik operatorius, kurio klausa yra gera ir pageidautina, kad tai būtų patvirtinta. Jei naudojama kabina arba atskira tyrimų patalpa, įrangos patikrą reikia atlikti jai esant įrengtai kaip įprasta; šioms procedūroms atlikti gali tekti pasitelkti padėjėją. Tada patikrų metu reikės patikrinti sujungimus tarp audiometro ir įrangos kabinoje, taip pat kaip potencialias atsijungimo ar neteisingo sujungimo vietas reikia patikrinti visus jungiamuosius laidus, kištukus ir lizdus laidų sujungimo dėžutėje (garso patalpos sienoje). Per tyrimus esančios aplinkos triukšmo sąlygos neturėtų būti daug blogesnės nei sąlygos, kurios būna naudojant įrangą.

- 1) Nuvalykite ir patikrinkite audiometrą ir visus priedus.
- 2) Patikrinkite ausinių pagalvėles, kištukus, maitinimo laidus ir priedų laidus, ar nėra susidėvėjimo arba pažeidimo požymių. Pažeistas arba smarkiai susidėvėjusias dalis reikia pakeisti.
- 3) Įrangą įjunkite ir palikite veikti rekomenduojamam įšilimo laikui. Kaip nurodyta atlikite visus parengimo eksploatuoti reguliavimus. Jei įranga maitinama akumuliatoriaus, gamintojo nurodytu būdu patikrinkite akumuliatoriaus būklę. Įrangą įjunkite ir palikite veikti rekomenduojamam įšilimo laikui. Jei įšilimo periodas nenurodytas, palikite 5 minutėms, kad stabilizuotųsi grandinės. Kaip nurodyta atlikite visus parengimo eksploatuoti reguliavimus. Jei įranga maitinama akumuliatoriaus, patikrinkite akumuliatoriaus būklę.
- 4) Patikrinkite, ar ausinių ir kaulo vibratoriaus serijos numeriai yra tinkami, kad šios priemonės būtų tinkamos naudoti su audiometru.
- 5) Patikrinkite, ar audiometro galia yra apytikriai tinkama ir oro, ir kaulo laidininkui atlikite supaprastintą audiogramą su žinomu tyrimo subjektu, kurio klausos lygis yra žinomas; patikrinkite, ar nėra jokių pokyčių.
- 6) Patikrinkite esant aukštam lygiui (pavyzdžiui, klausos lygiui esant 60 dB oro laidininke ir 40 dB kaulo laidininke) visas atitinkamas funkcijas (ir abiejose ausinėse) naudojant visus dažnius; paklausykite, ar veikimas yra tinkamas, ar nėra iškraipymų, tiksėjimų ir kt.
- 7) Patikrinkite visas ausines (įskaitant maskavimo daviklį) ir kaulo vibratorių, ar nėra iškraipymų ir pertrūkių; patikrinkite kištukus ir laidus, ar nėra pertrūkių.
- 8) Patikrinkite, ar visos jungiklių rankenėlės tvirtai laikosi ir ar tinkamai veikia indikatoriai.
- 9) Patikrinkite, ar tinkamai veikia subjekto signalų sistema.

### whenhand

- 10) Esant mažam lygiui paklausykite, ar nėra triukšmo, ūžimo, pašalinių garsų (lūžių, kai signalas pateikiamas į kitą kanalą) arba tono kokybės pokyčių pateikiant maskavimą.
- 11) Patikrinkite, ar slopintuvai signalus slopina per visą diapazoną ir ar slopintuvuose, kurie turi būti valdomi pateikiant toną, nėra elektrinio arba mechaninio triukšmo.
- 12) Patikrinkite, ar valdikliai veikia tyliai ir ar subjekto vietoje nesigirdi audiometro skleidžiamo triukšmo.
- 13) Patikrinkite subjekto bendravimo kalbos grandines (jei tokios yra) taikydami procedūras, panašias į grynojo tono veikimo tikrinimo procedūras.
- 14) Patikrinkite ausinių ir kaulo vibratoriaus galvos lankelių įtempimą. Užtikrinkite, kad šarnyriniai sujungimai laisvai grižtų į pradine padėti per daug neatsilaisvindami.
- 15) Patikrinkite garsą naikinančių ausinių galvos lankelius ir šarnyrinius sujungimus, ar nėra ištempimo arba metalo nuovargio požymių.

#### <span id="page-41-0"></span>**4.2 Bendrosios valymo procedūros**

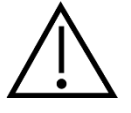

- Prieš valydami prietaisą būtinai išjunkite ir atjunkite nuo maitinimo šaltinio
- Vadovaukitės geriausia vietine praktika ir saugos gairėmis (jei turite)
- Visus atvirus paviršius valykite minkštu audiniu, šiek tiek sudrėkintu valomuoju tirpalu
- Pasirūpinkite, kad skysčio nepatektų ant ausinėse / uždedamosiose ausinėse esančių metalinių dalių
- Prietaiso ar priedų neautoklavuokite, nesterilizuokite, nenardinkite į jokį skystį
- Jokių prietaiso ar priedų dalių nevalykite kietais arba smailiais daiktais
- Prieš valydami, dalims, kurios turėjo sąlytį su skysčiais, neleiskite išdžiūti
- Guminiai ausų kištukai arba poroloniniai ausų kištukai yra vienkartinės dalys
- Pasirūpinkite, kad ant prietaisų ekranų nepatektų izopropilo alkoholio.

#### Rekomenduojami valomieji ir dezinfekavimo tirpalai:

- Šiltas vanduo su nestipraus poveikio, neabrazyviniu valomuoju tirpalu (muilu)
- 70 % izopropilo alkoholis

#### Procedūra

- Prietaisą valykite išorinį korpusą nušluostydami audiniu be pūkelių, šiek tiek sudrėkintu valomuoju tirpalu
- Prietaisą valykite pagalvėles ir paciento rankinį jungiklį nušluostydami audiniu be pūkelių, šiek tiek sudrėkintu valomuoju tirpalu
- Pasirūpinkite, kad ausinių garsiakalbio elementą ir kitas panašias dalis nepatektų drėgmės

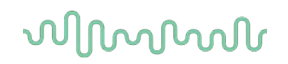

#### <span id="page-42-0"></span>**4.3 Zondo antgalio valymas**

 **Diagnostinis zondas Klinikinis zondas** 

1 veiksmas: atsukite zondo dangtelį ir nuimkite zondo antgalį.

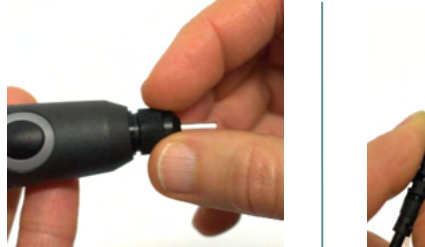

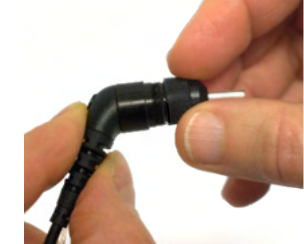

2 veiksmas: valomojo šepetėlio standų galą įkiškite į vieną iš vamzdelių iš vidaus. Valomąjį siūlą visiškai ištraukite pro zondo antgalio vamzdelį. Išvalykite visus tris vamzdelius. Panaudotą siūlą išmeskite.

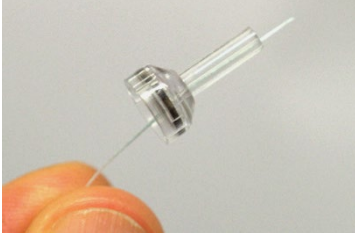

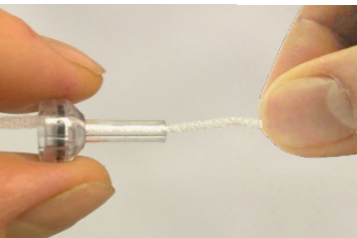

3 veiksmas: uždėkite išvalytą antgalį.

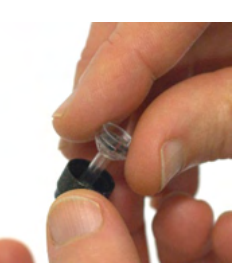

4 veiksmas: zondą sumontuokite.

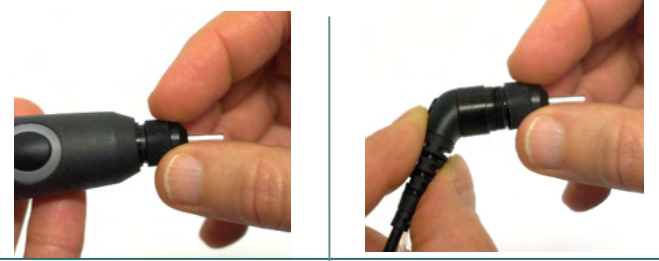

**Pastaba:**

Valomąjį šepetėlį būtinai kiškite iš vidaus į išorę – taip užtikrinsite, kad nešvarumai bus išstumti iš zondo, o ne įstumti į zondą, taip pat nepažeisite tarpiklio. Jokiu būdu nevalykite zondo angų vidaus.

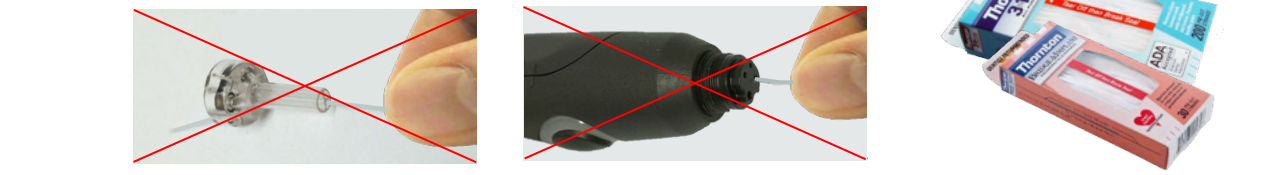

### ulfunne

#### <span id="page-43-0"></span>**4.4 Informacija dèl remonto**

Bendrovė "Interacoustics" už irangos CE ženklo galiojimą, poveikį saugai, patikimumą ir veikimo charakteristikas atsakinga tik tuo atveju, jei tenkinamos šios sąlygos:

- 1. surinkimą, išplėtimą, pakartotinį reguliavimą, modifikavimą ir remontą vykdo įgalioti asmenys;
- 2. paisoma 1 metų techninės priežiūros intervalo;
- 3. elektros tinklo atitinkamoje patalpoje įrengimo sistema tenkina atitinkamus reikalavimus;
- 4. jrangą naudoja įgalioti asmenys paisydami "Interacoustics" pateikiamos dokumentacijos.

Klientas turi susisiekti su vietiniu platintoju, kad sužinotų apie techninės priežiūros / remonto galimybes, įskaitant techninę priežiūrą / remontą vietoje. Svarbu, kad klientas (per vietinį platintoją) užpildytų **GRĄŽINIMO ATASKAITĄ** (Return Report) kaskart, kai komponentas / gaminys yra siunčiamas techninei priežiūrai / remontui į "Interacoustics".

#### <span id="page-43-1"></span>**4.5 Garantija**

Interacoustics garantuoja, kad:

- AT235 prietaisas įprastinėmis naudojimo ir techninės priežiūros sąlygomis neturės medžiagų ir gamybos defektų 24 mėnesius nuo tos dienos, kai "Interacoustics" pristatė prietaisą pirmajam pirkėjui
- Prietaiso priedai įprastinėmis naudojimo ir techninės priežiūros sąlygomis neturės medžiagų ir gamybos defektų devyniasdešimt (90) dienų nuo tos dienos, kai "Interacoustics" pristatė juos pirmajam pirkėjui

Jei bet kuriam gaminiui prireiktų remonto nurodytu garantiniu laikotarpiu, pirkėjas turi kreiptis tiesiai j vietinį "Interacoustics" techninės priežiūros centrą, kuris nustatys, kur prietaisas turi būti remontuojamas. Pagal šios garantijos sąlygas taisymo darbus apmokės arba gaminį savo lėšomis pakeis "Interacoustics". Gaminys, kurį reikia taisyti, turi būti grąžintas tiekėjui nedelsiant, tinkamai supakuotas ir apmokant pašto išlaidas. Gaminio praradimo arba pažeidimo grąžinant jį "Interacoustics" rizika turi prisiimti pirkėjas.

Jokiu atveju "Interacoustics" neprisiima atsakomybės už jokią atsitiktinę, netiesioginę ar pasekmių sukeltą žalą, patirtą dėl bet kurio "Interacoustics" gaminio įsigijimo arba naudojimo.

Tai galioja tik pirmajam pirkėjui. Ši garantija negalioja jokiam vėlesniam gaminio savininkui arba naudotojui. Be to, ši garantija negalioja ir "Interacoustics" neprisiima atsakomybės dėl jokių nuostolių, susijusių su bet kurio "Interacoustics" gaminio įsigijimu arba naudojimu, jei jis buvo:

- remontuotas ne įgaliotojo "Interacoustics" techninės priežiūros atstovo;
- pakeistas taip, kad, "Interacoustics" nuomone, tai turėjo įtakos jo stabilumui ir patikimumui;
- naudojamas netinkamai, nerūpestingai arba pateko į nelaimingą įvykį, arba buvo pakeistas, sunaikintas arba pašalintas jo serijos arba partijos numeris; arba
- netinkamai prižiūrimas, arba naudojamas kitu būdu, nei aprašyta "Interacoustics" pateiktoje instrukcijoje.

Ši garantija pakeičia visas kitas garantijas, išreikštas arba numanomas, bei visus kitus "Interacoustics" įsipareigojimus ir prievoles. "Interacoustics" nei tiesiogiai, nei netiesiogiai neduoda

### whenhal

ir nesuteikia įgaliojimo jokiam atstovui arba kitam asmeniui "Interacoustics" vardu prisiimti jokios atsakomybės, susijusios su "Interacoustics" gaminių pardavimu.

"INTERACOUSTICS" ATSISAKO VISŲ KITŲ IŠREIKŠTŲ ARBA NUMANOMŲ GARANTIJŲ, ĮSKAITANT BE KOKIAS GARANTIJAS DĖL PAKLAUSOS, FUNKCIONALUMO ARBA TINKAMUMO IR TAIKYMO KONKRETIEMS TIKSLAMS.

#### <span id="page-44-0"></span>**4.6 Periodinis kalibravimas**

Minimalūs periodinio kalibravimo reikalavimai:

#### **minimalus kalibravimo intervalas – kartą per 12 mėnesių laikotarpį (kas metus).**

Būtina išsaugoti visų kalibravimų registravimo dokumentus.

Kada būtina atlikti pakartotinį kalibravimą:

- 1) Praėjus nurodytam laikui (ne daugiau kaip 12 mėnesių; kas metus).
- 2) Kai naudojama nurodytą laiką (naudojimo valandos). Tai priklauso nuo naudojimo pobūdžio ir aplinkos, kurią nurodo audiometro savininkas. Įprastai šis intervalas yra 3 arba 6 mėnesiai, atsižvelgiant į prietaiso naudojimo pobūdį.
- 3) Kai audiometras arba daviklis buvo sutrenktas, paveiktas vibracijos, jei sutriko jo veikimas arba jis buvo taisytas ar buvo pakeista jo dalis – dėl šių veiksnių gali būti sutrikdomas audiometro kalibravimas.
- 4) Kai pagal naudotojo pastebėtus požymius arba paciento rezultatus galima įtarti, kad sutriko audiometro veikimas.

#### **Kasmetinis kalibravimas:**

rekomenduojama, kad kasmetinį kalibravimą atliktų kvalifikuotas technikas / kompetentinga laboratorija, turinti žinių bei naujausią informaciją apie atitinkamus ANSI/ASA ir (arba) IEC reikalavimus bei prietaiso specifikacijas. Kalibravimo procedūra patvirtins visus atitinkamus veikimo charakteristikų reikalavimus, kuriuos nurodo ANSI/ASA ir (arba) IEC.

### <span id="page-45-0"></span>5 **Specifikacijos**

#### <span id="page-45-1"></span>**5.1 AT235 techninės specifikacijos**

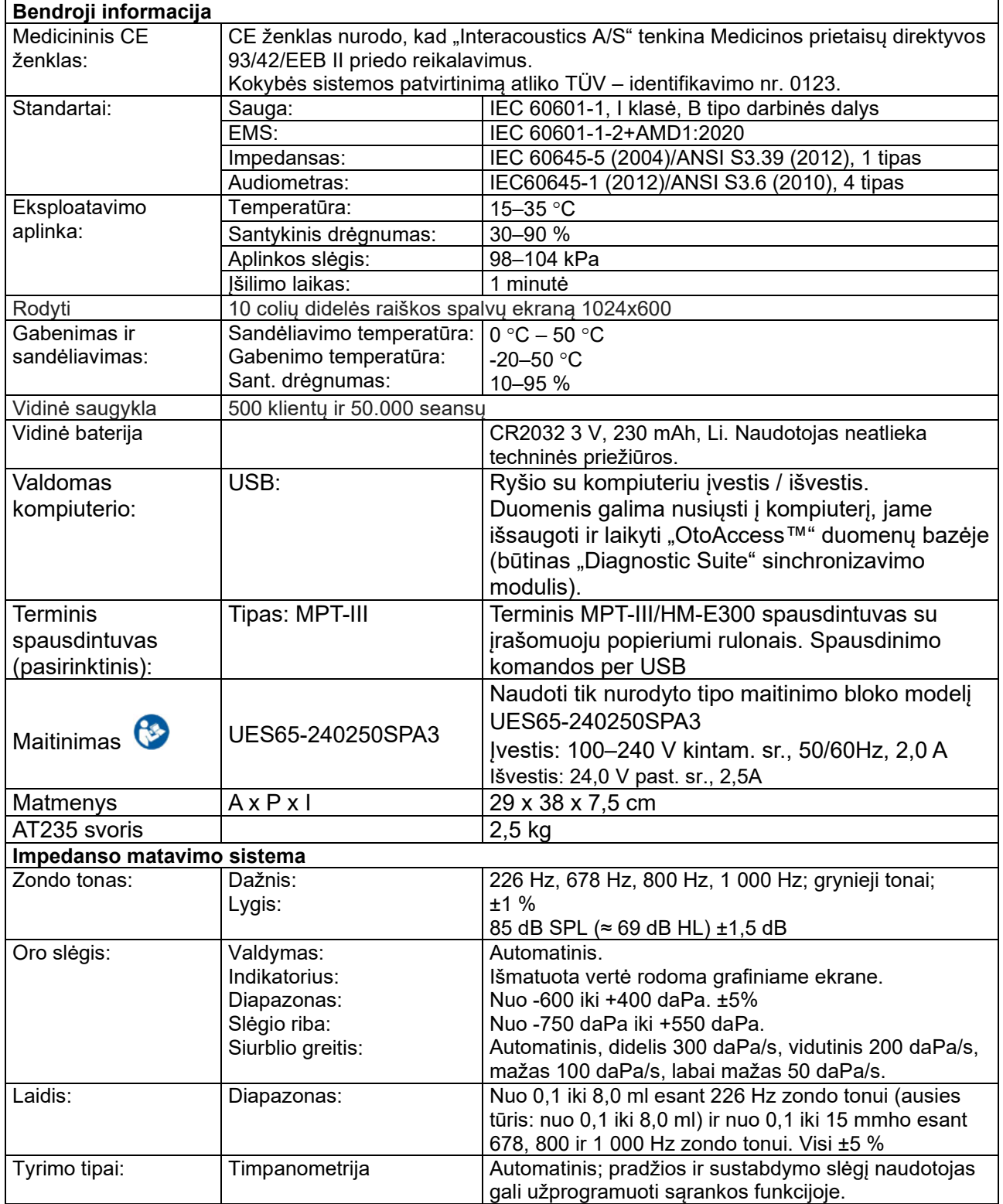

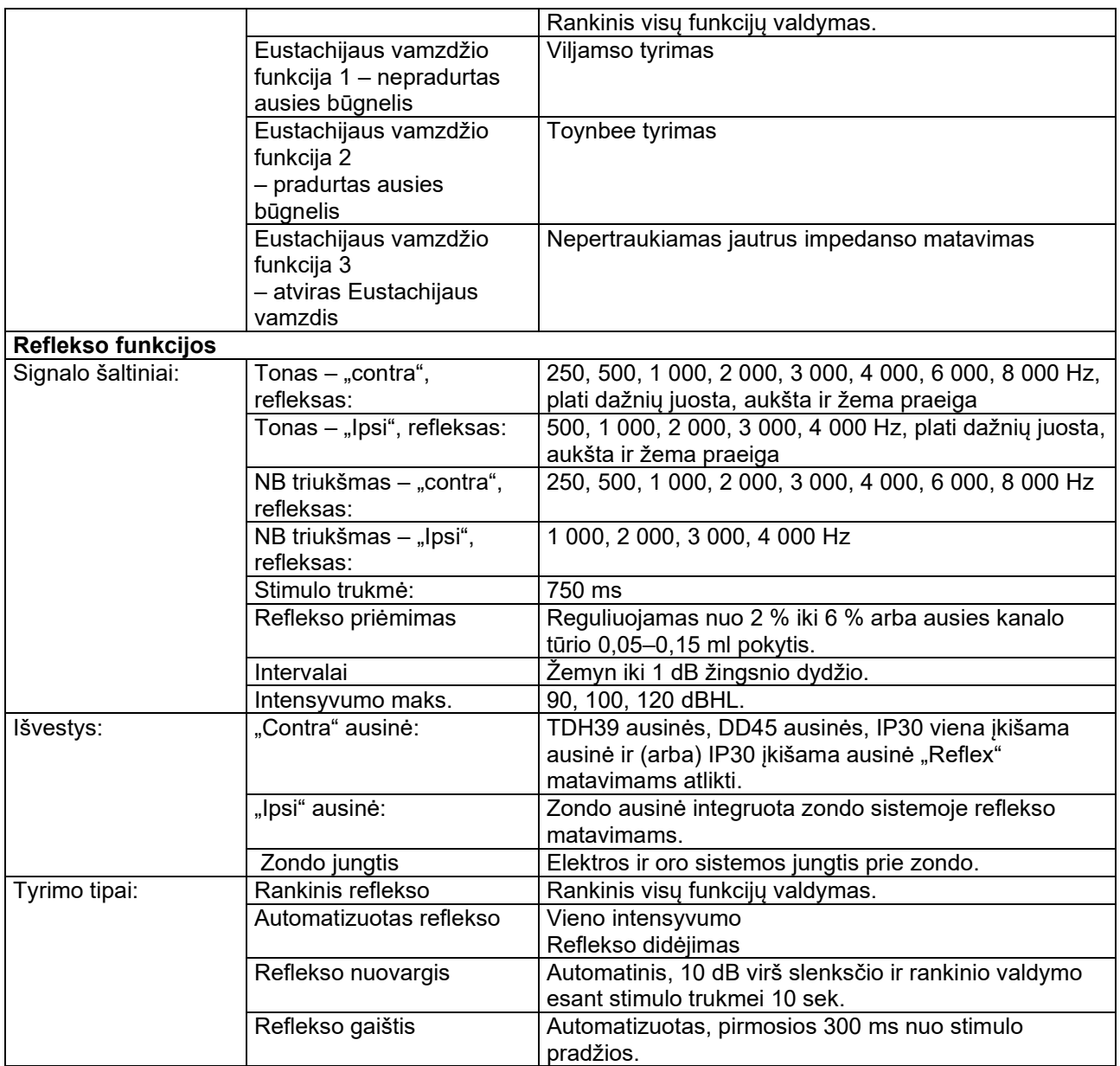

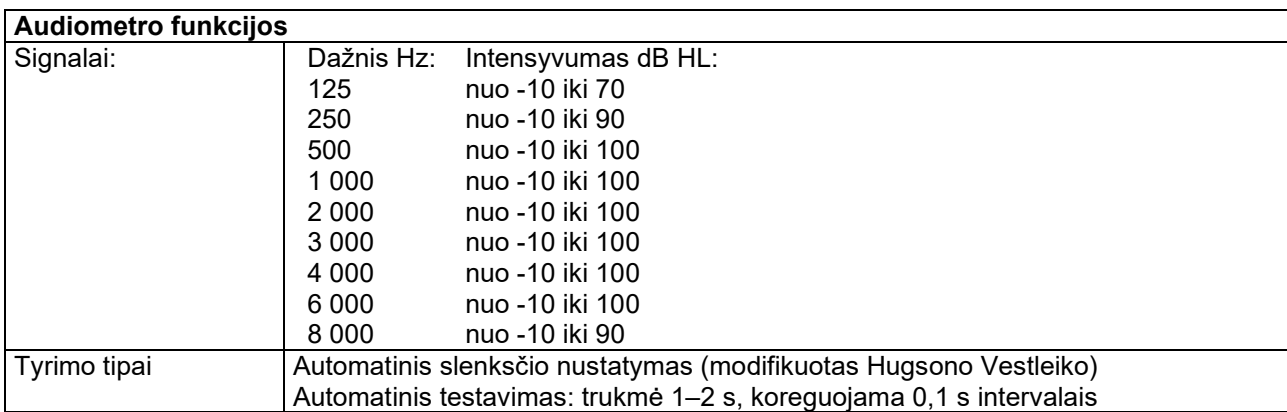

#### <span id="page-47-0"></span>**5.2 Kalibravimo savybės**

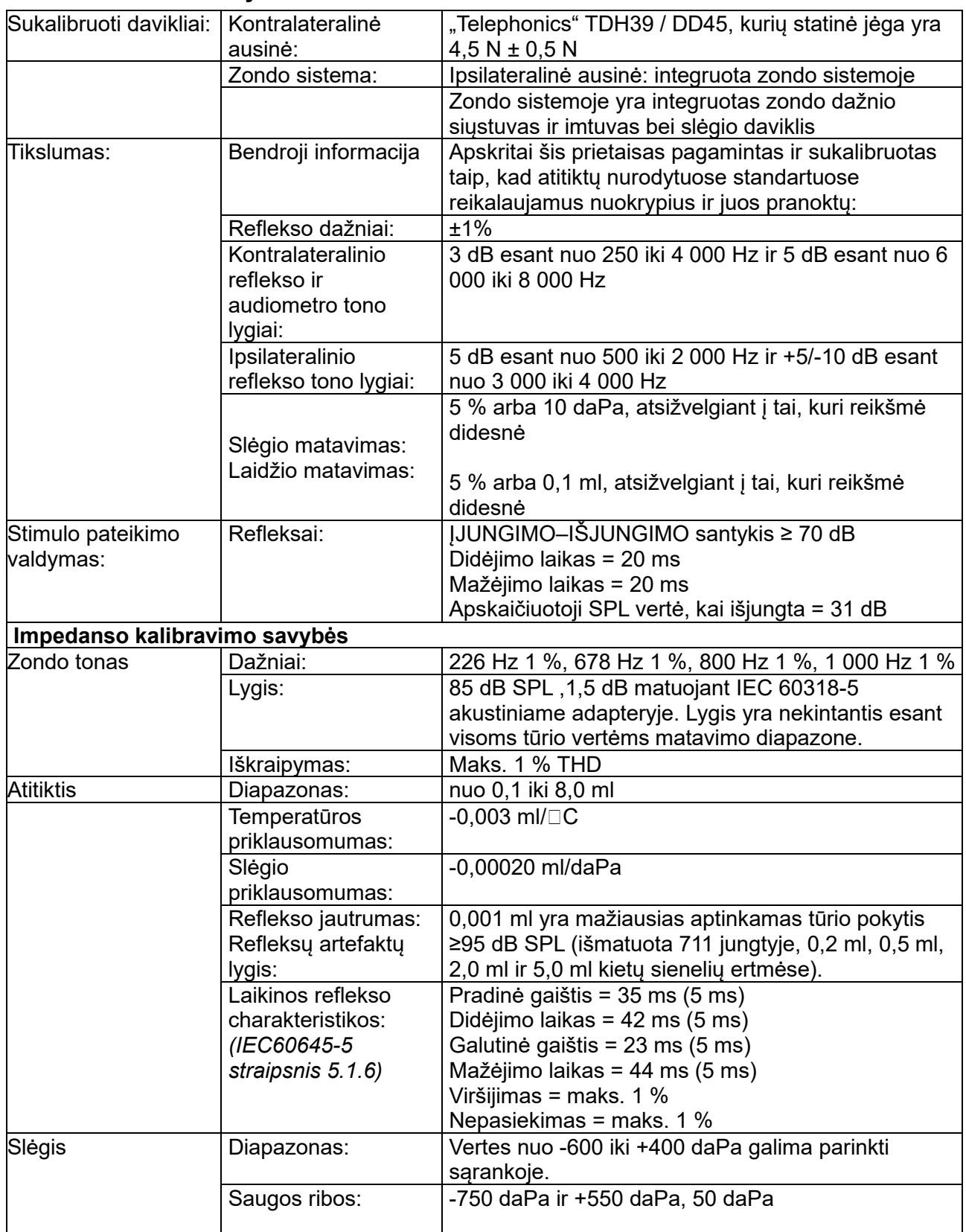

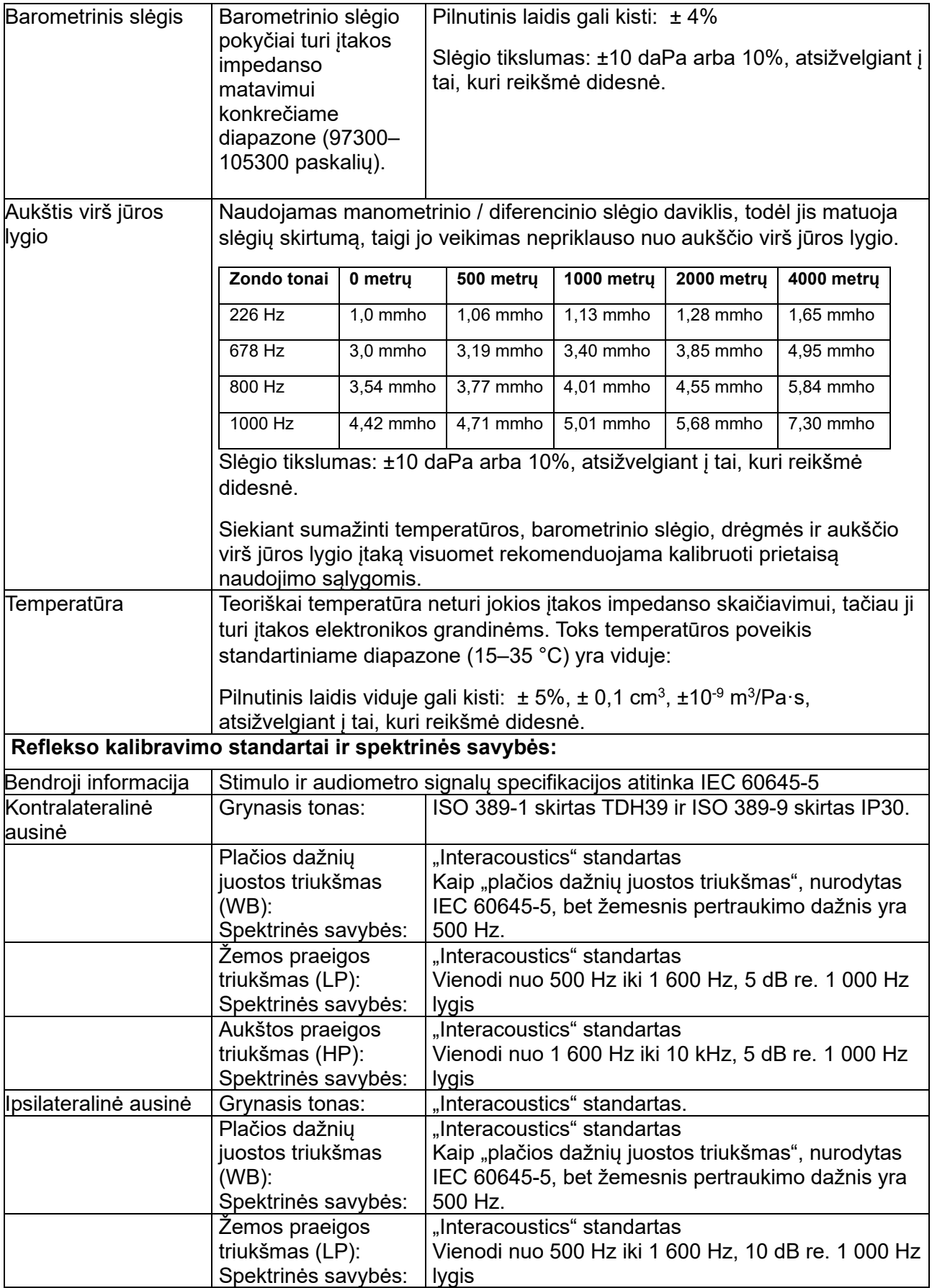

# unne

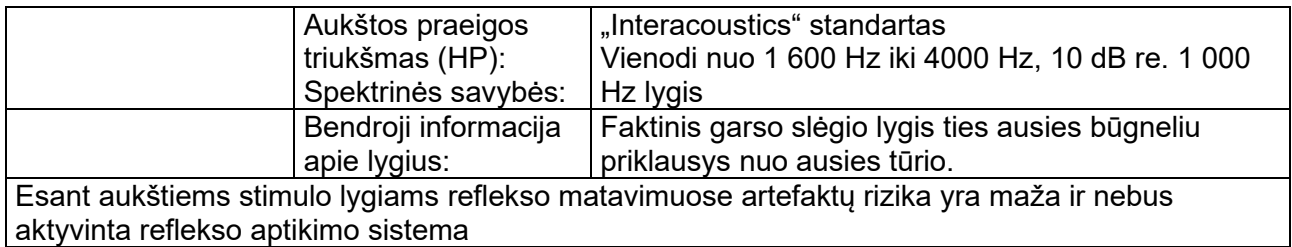

#### **Stimulo kalibravimo referencinės vertės**

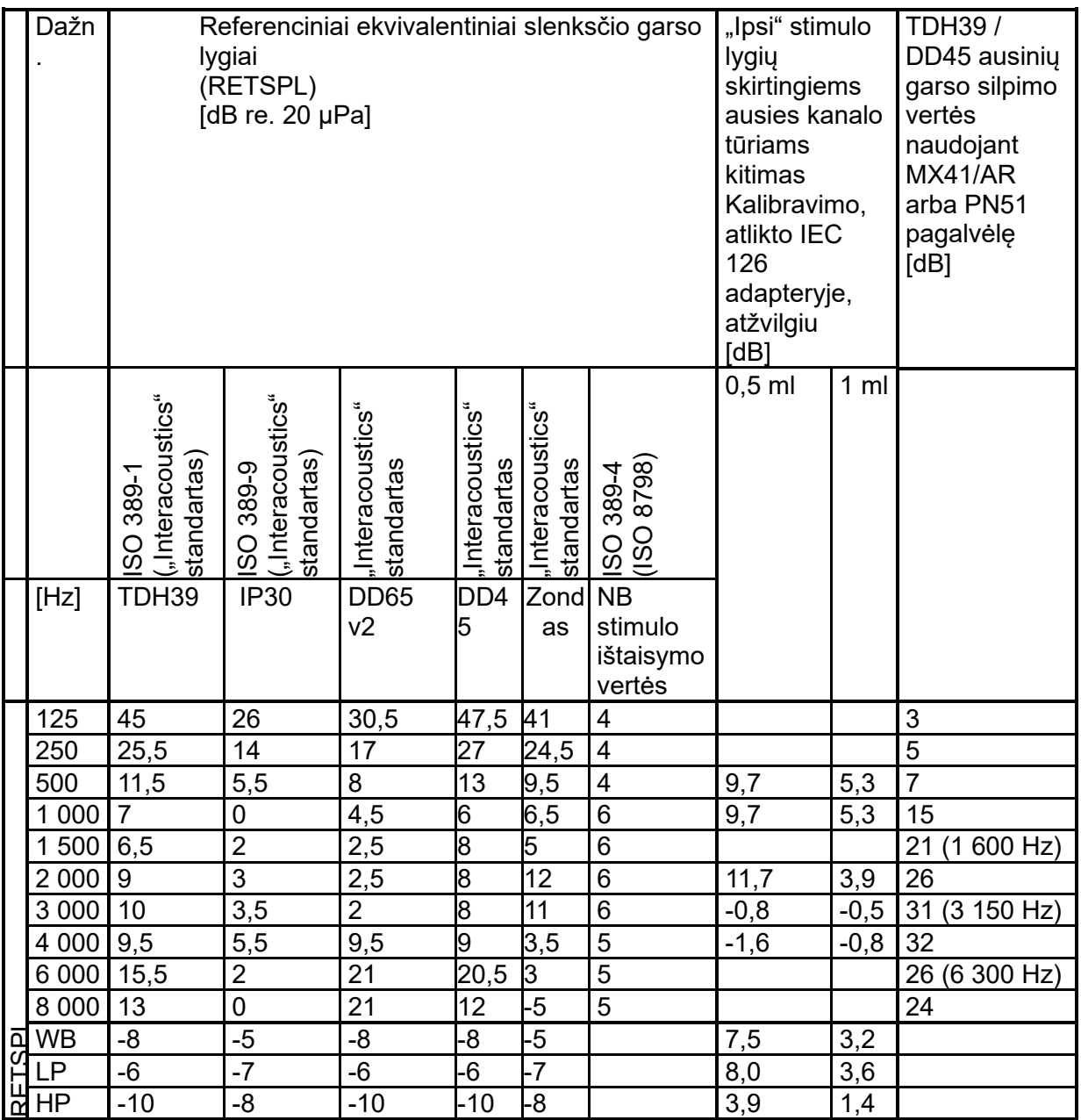

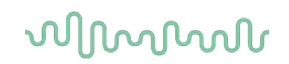

#### **Jungties tipai kalibravimui**

#### **IMP:**

TDH39 ir DD45 kalibruojamas naudojant 6 kub. cm akustinę jungtį, pagal IEC 60318-3, ipsilateralinė ausinė ir zondo tonas kalibruojami naudojant 2 kub. cm akustinę jungtį pagal IEC 60318-5.

#### **Bendroji informacija apie techninius duomenis**

"Interacoustics" nepertraukiamai stengiasi tobulinti savo gaminius ir jų veikimo charakteristikas. Todėl techniniai duomenys gali būti keičiami per perspėjimo.

Prietaiso veikimo našumui ir techniniams duomenims garantija suteikiama tik tuo atveju, jei prietaiso techninė priežiūra bus vykdoma ne rečiau kaip kartą per metus. Techninę priežiūrą turi atlikti "Interacoustics" įgaliotosios dirbtuvės.

"Interacoustics" įgaliotosios techninės priežiūros įmonėms pateikia diagramas ir techninės priežiūros vadovus.

Paklausimus dėl atstovų ir gaminių siųskite šiuo adresu:

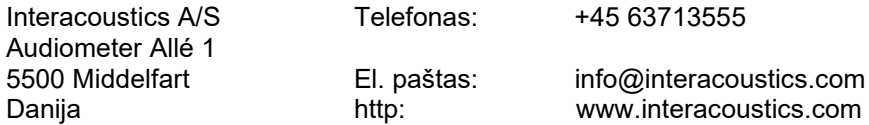

#### <span id="page-52-0"></span>**5.3 Dažnio ir intensyvumo diapazonai**

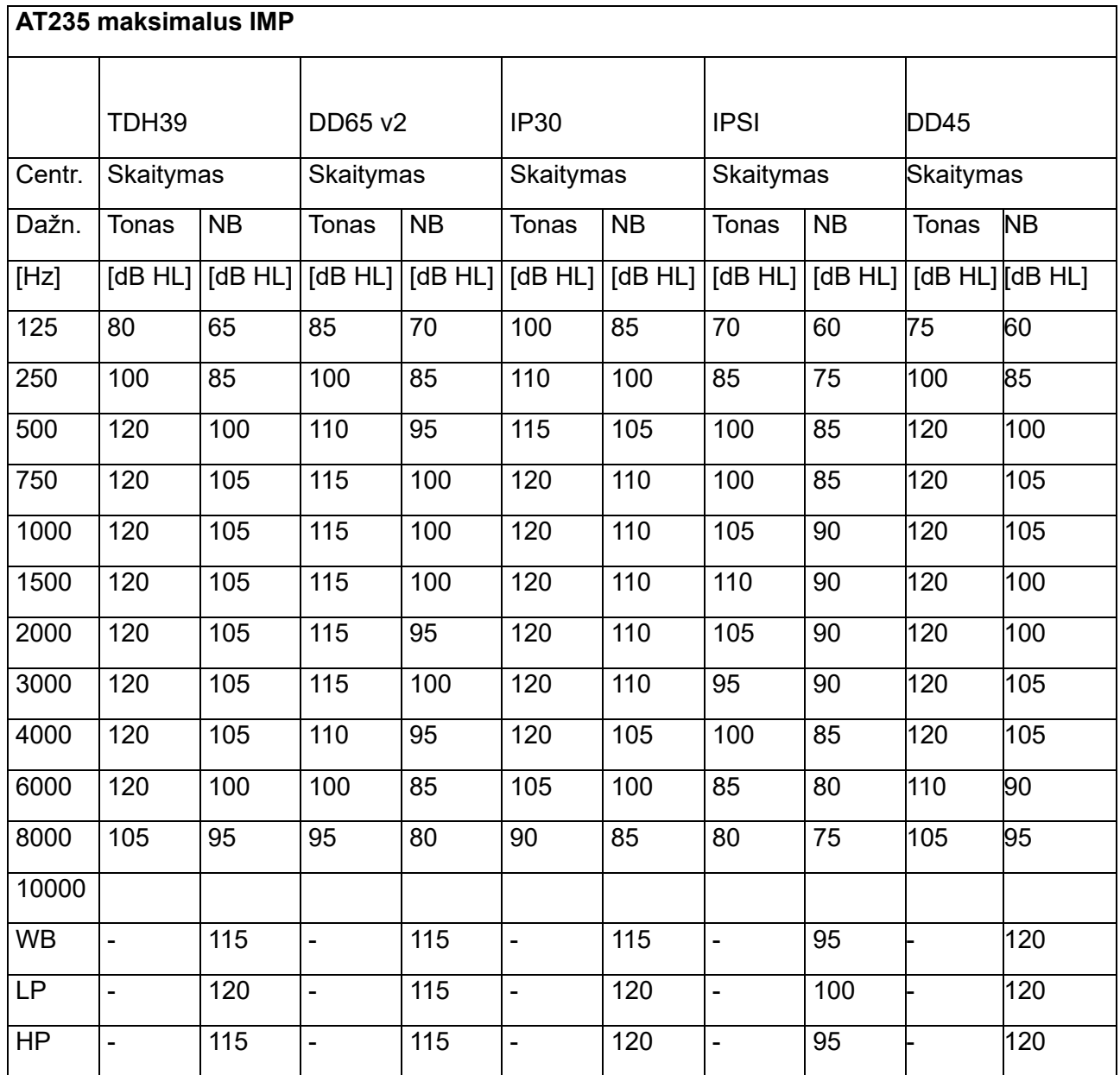

#### <span id="page-53-0"></span>**5.4 Kontaktų paskirsta**

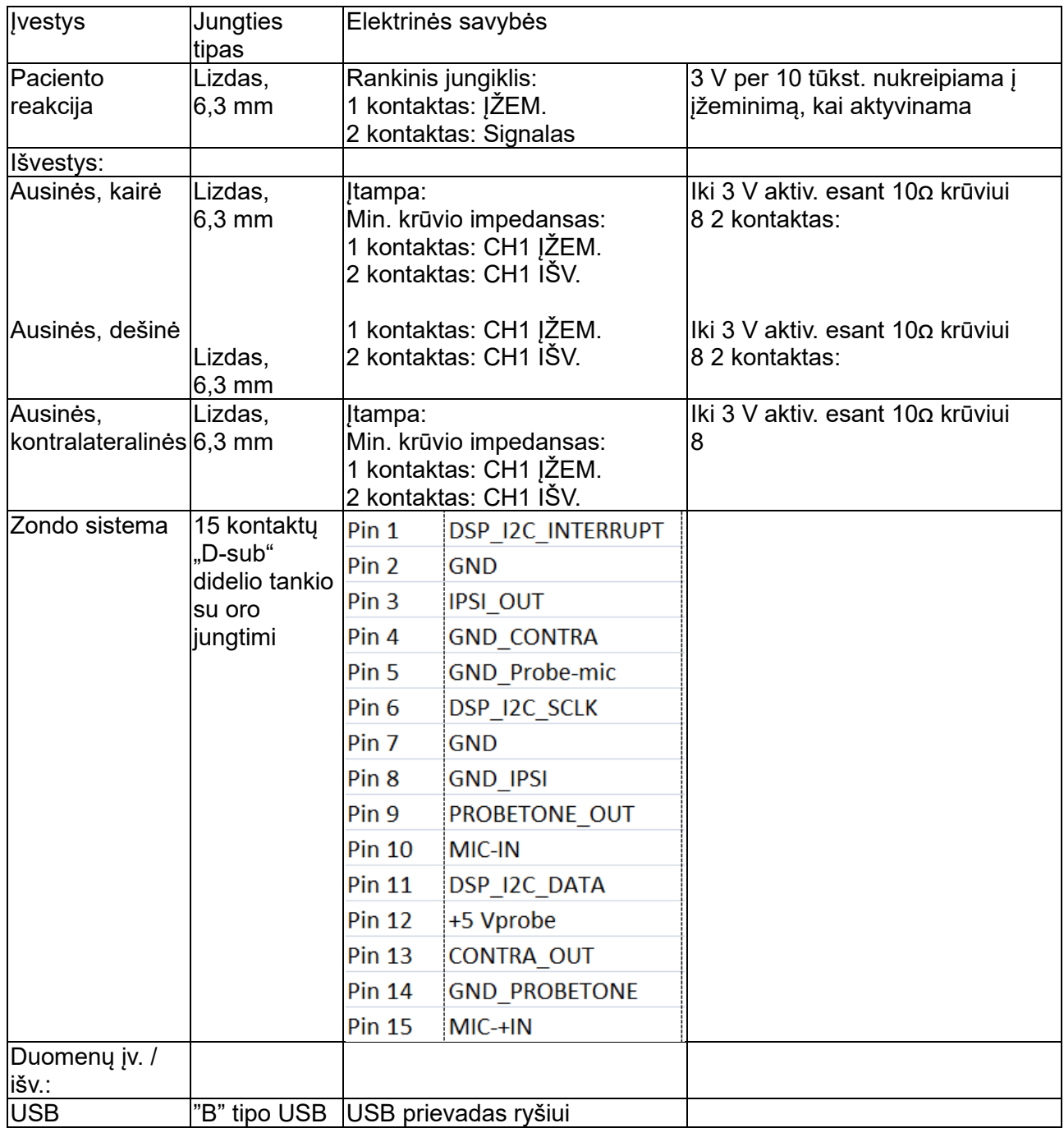

### Margaret

#### <span id="page-54-0"></span>**5.5 Elektromagnetinis suderinamumas (EMC)**

AT235 prietaisui poveikį gali daryti nešiojamojo ir mobilioji radijo dažnių ryšių įranga. AT235 prietaisą įrenkite ir eksploatuokite vadovaudamiesi šiame skyriuje pateikta EMC informacija. AT235 prietaisas išbandytas siekiant atskiro AT235 prietaiso EMC spinduliuotę ir atsparumą. AT235 prietaiso nenaudokite šalia kitos elektronikos įrangos arba sublokuoto su ja. Jei prietaisą būtina naudoti šalia tokios įrangos arba su ja sublokuotą, naudotojas turi pasirūpinti, kad konfigūravimo priemonėmis būtų užtikrintas normalus veikimas.

Jei naudosite priedus, daviklius ir kabelius, kurie nėra rekomenduojami, išskyrus techninės priežiūros dalis, kurias "Interacoustics" parduoda kaip vidinių komponentų pakeičiamąsias dalis, gali padidėti SPINDULIUOTĖ arba sumažėti prietaiso ATSPARUMAS.

Papildomą įrangą prijungiantis asmuo privalo užtikrinti, kad sistema atitiktų IEC 60601-1-2 standartą.

Gamintojo nustatytos šio instrumento ESMINĖS EKSPLOATACINĖS CHARAKTERISTIKOS: šis instrumentas neturi ESMINIŲ EKSPLOATACINIŲ CHARAKTERISTIKŲ. Dėl ESMINIŲ EKSPLOATACINIŲ CHARAKTERISTIKŲ nebuvimo ar praradimo nekils jokio tiesioginio nepriimtino pavojaus.

Galutinė diagnozė visuomet nustatoma atsižvelgiant į klinikinius duomenis.

Šis instrumentas atitinka IEC60601-1-2:2014+AMD1:2020, B emisijos klasės 1 grupės reikalavimus.

Reikia vengti naudoti šį instrumentą šalia ar uždėtą ant kitos įrangos, nes dėl to jis gali veikti netinkamai. Jei tokio naudojimo negalima išvengti, būtina stebėti, kad instrumentas ir kita įranga veiktų tinkamai.

Šis instrumentas tinka ligoninių aplinkai, išskyrus aplinkas, netoli kurių veikia aukštų dažnių chirurginė įranga, ir ekranuotas patalpas su radijo dažniais valdomomis magnetinio rezonanso tyrimų sistemomis, kurių elektromagnetiniai trikdžiai yra intensyvūs.

Naudojant specifikacijose nenurodytus ar šios įrangos gamintojo nepateiktus priedus ir laidus, gali padidėti įrangos elektromagnetinė spinduliuotė arba sumažėti elektromagnetinis atsparumas ir gali įvykti įrangos veikimo triktys. Priedų ir laidų sąrašas pateiktas šiame priede.

Kilnojamą radijo dažnių ryšio įrangą (įskaitant įšorinius įrenginius, pvz., antenų laidus ar išorines antenas) galima naudoti ne arčiau kaip 30 cm (12 colių) atstumu nuo bet kurios šios įrangos dalies, įskaitant gamintojo nurodytus laidus. Priešingu atveju gali pablogėti prietaiso eksploatacinės savybės ir jis veiks netinkamai.

PASTABA: Nėra jokių nukrypimų nuo gretutinio standarto ir leidžiamų paklaidų.

PASTABA: Visos būtinos EMS atitikties išlaikymo instrukcijos pateiktos šių instrukcijų skyriuje apie techninę priežiūrą. Jokių kitų veiksmų nereikia.

### whenhal

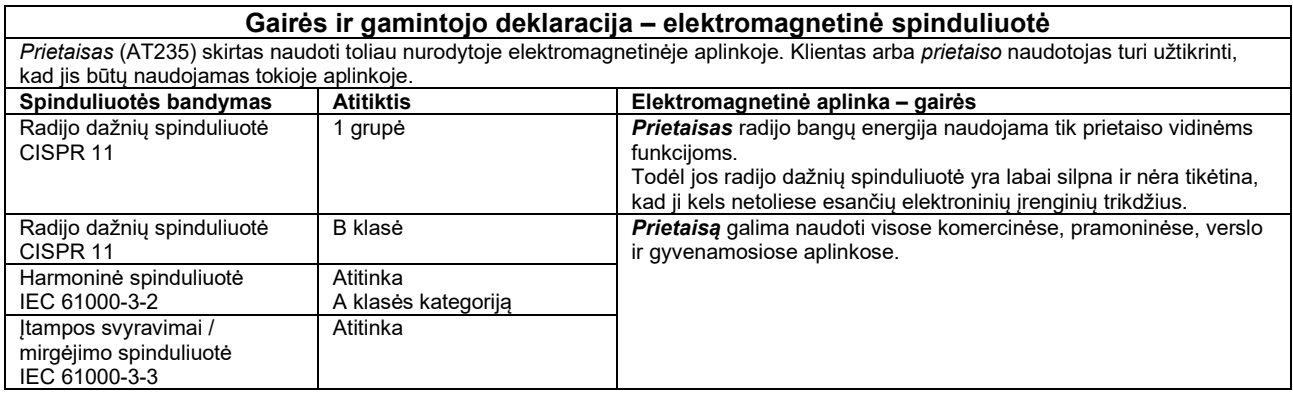

#### **Rekomenduojami atstumai tarp nešiojamosios ir mobiliosios radijo dažnių ryšių įrangos ir**  *prietaiso***.**

*Prietaisas* (AT235) pritaikytas naudoti elektromagnetinėje aplinkoje, kurioje spinduliuojami radijo dažnių trikdžiai yra kontroliuojami. Klientas arba *prietaiso* naudotojas gali padėti išvengti elektromagnetinių trikdžių užtikrindamas, kad tarp nešiojamosios ir mobiliosios radijo dažnių ryšių įrangos (siųstuvų) ir *prietaiso* būtų minimalus atstumas, kaip rekomenduojama toliau, atsižvelgiant į ryšių įrangos maksimalią išskiriamą galią.

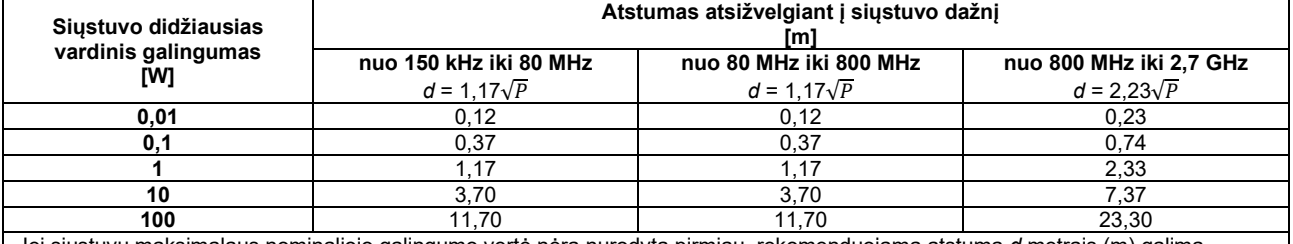

Jei siųstuvų maksimalaus nominaliojo galingumo vertė nėra nurodyta pirmiau, rekomenduojamą atstumą *d* metrais (m) galima nustatyti naudojant lygtį, taikomą siųstuvo dažniui, kur *P* yra siųstuvo maksimalus galingumas vatais (W), kurį nurodo siųstuvo gamintojas.

**1 pastaba** Esant 80 MHz ir 800 MHZ, taikomas aukštesnio dažnio diapazonas.

**2 pastaba** Šios gairės gali netikti visoms aplinkybėms. Elektromagnetinį sklidimą veikia konstrukcijų, objektų ir žmonių sugėrimas ir atspindėjimas.

# unne

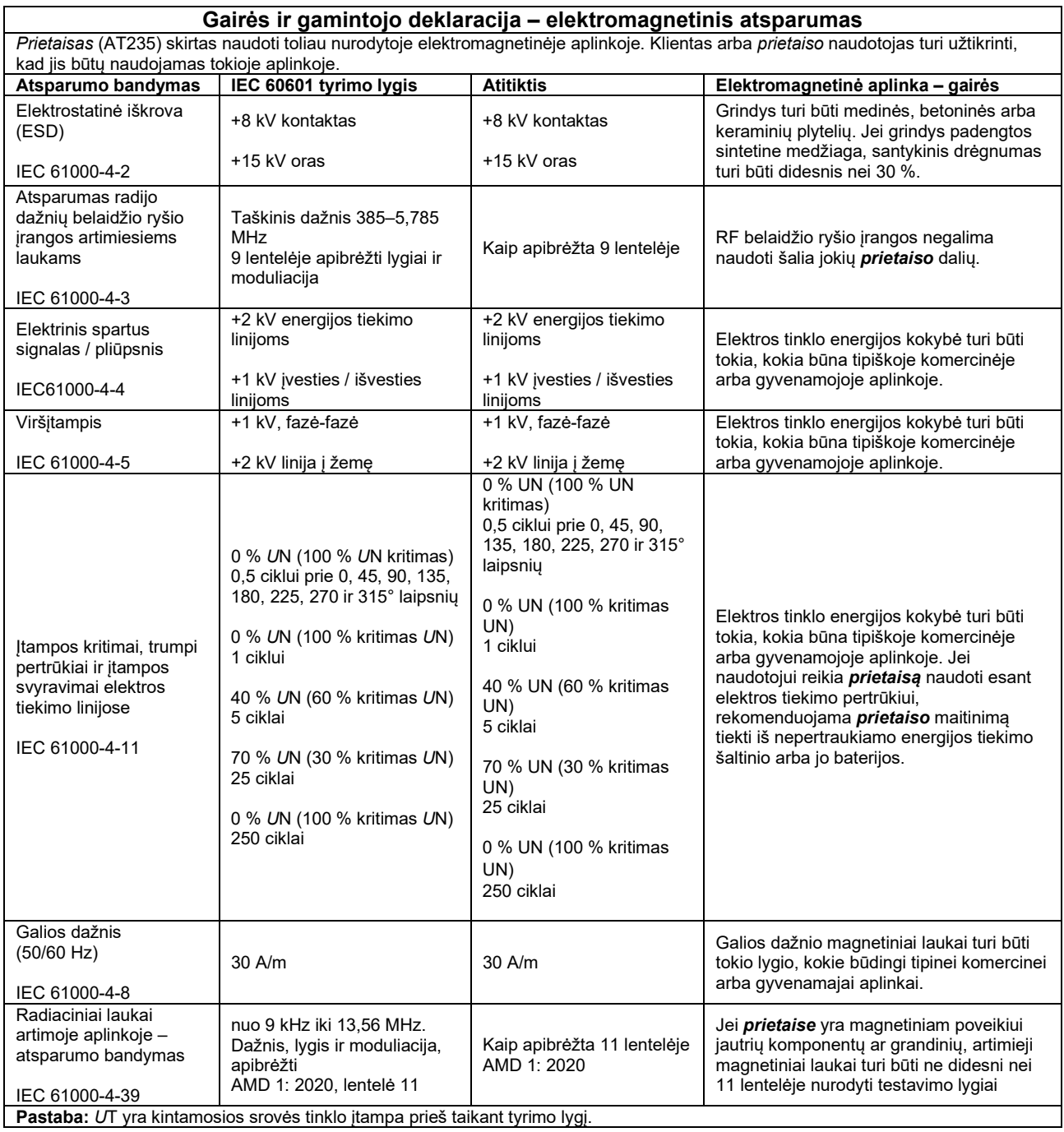

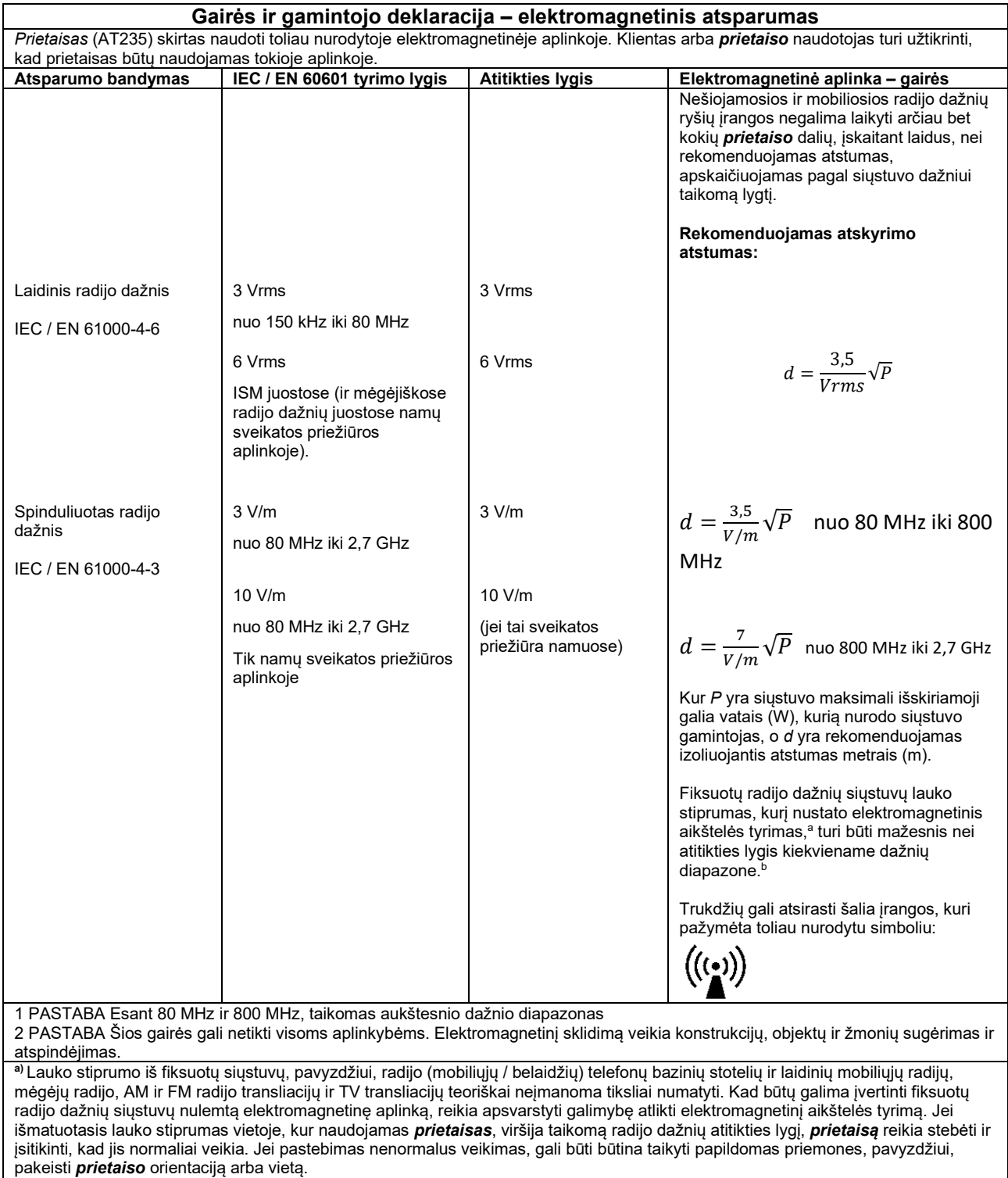

**b)** Dažnių diapazonui viršijus nuo 150 kHz iki 80 MHz, lauko stiprumas turi būti mažesnis nei 3 V/m.

### unne

Kad būtų užtikrinta atitiktis EMS reikalavimams, kaip nurodyta IEC 60601-1-2, labai svarbu naudoti tik toliau išvardytus priedus:

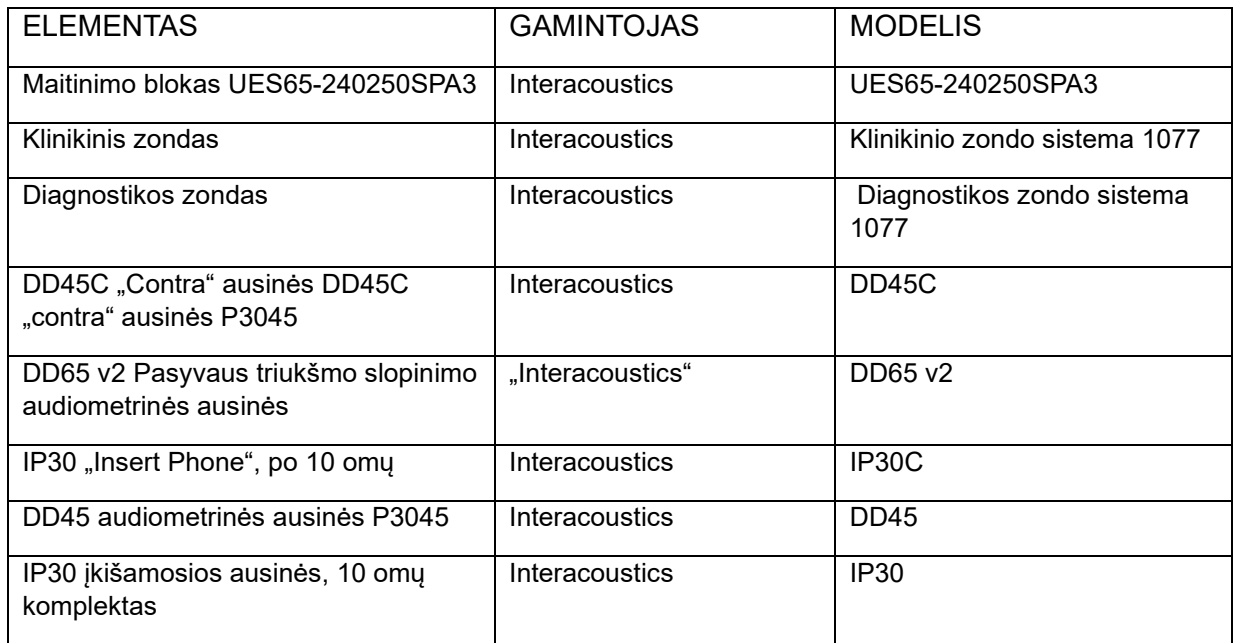

Atitiktis EMS reikalavimams, kaip nurodyta IEC 60601-1-2, užtikrinama, jei kabelių tipai ir kabelių ilgiai atitinka tokias specifikacijas:

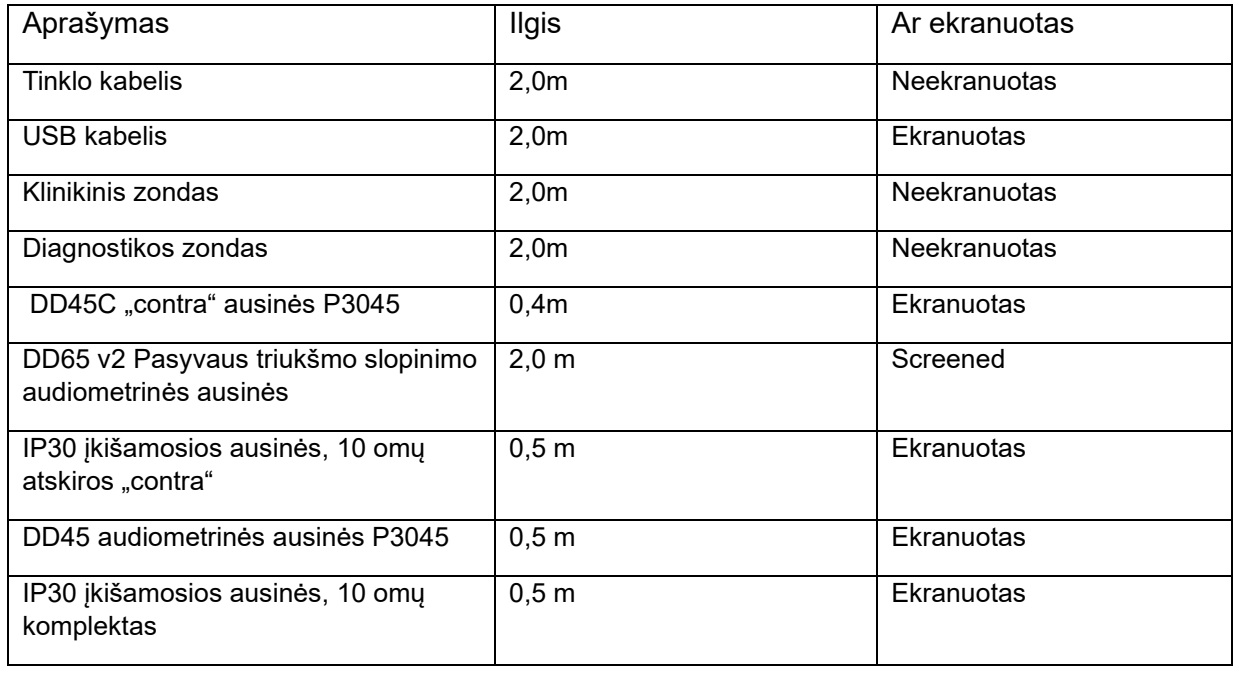